# **DATENLOGGER MEMORY HiLOGGER LR8431-20**

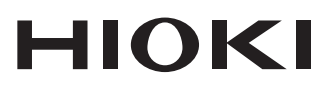

Messanleitung

# **WÄRMEFLUSS-LOGGER HEAT FLOW LOGGER LR8432-20**

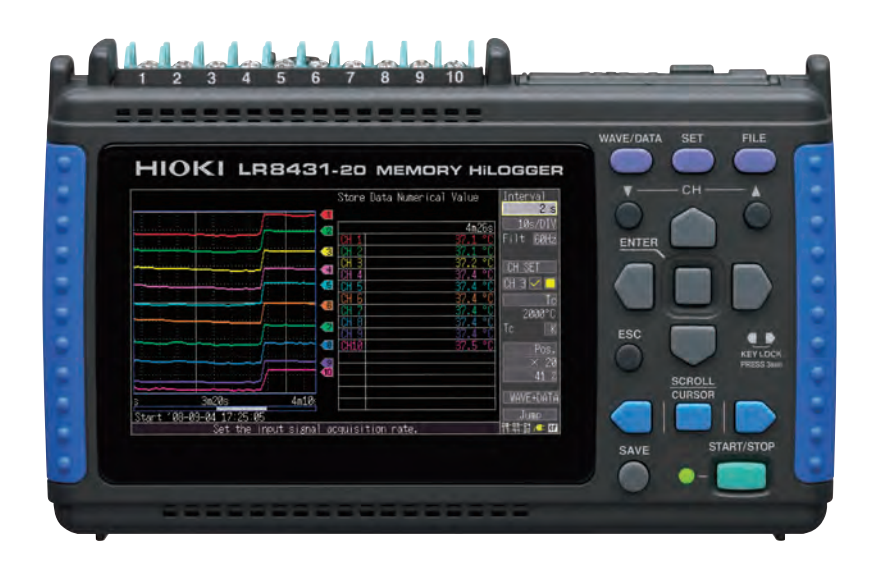

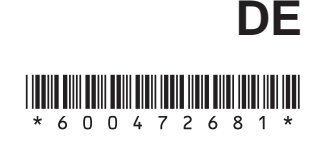

July 2018 Revised edition 1 LR8431B983-01 (B981-04) 18-07H

## **Vorgehensweise**

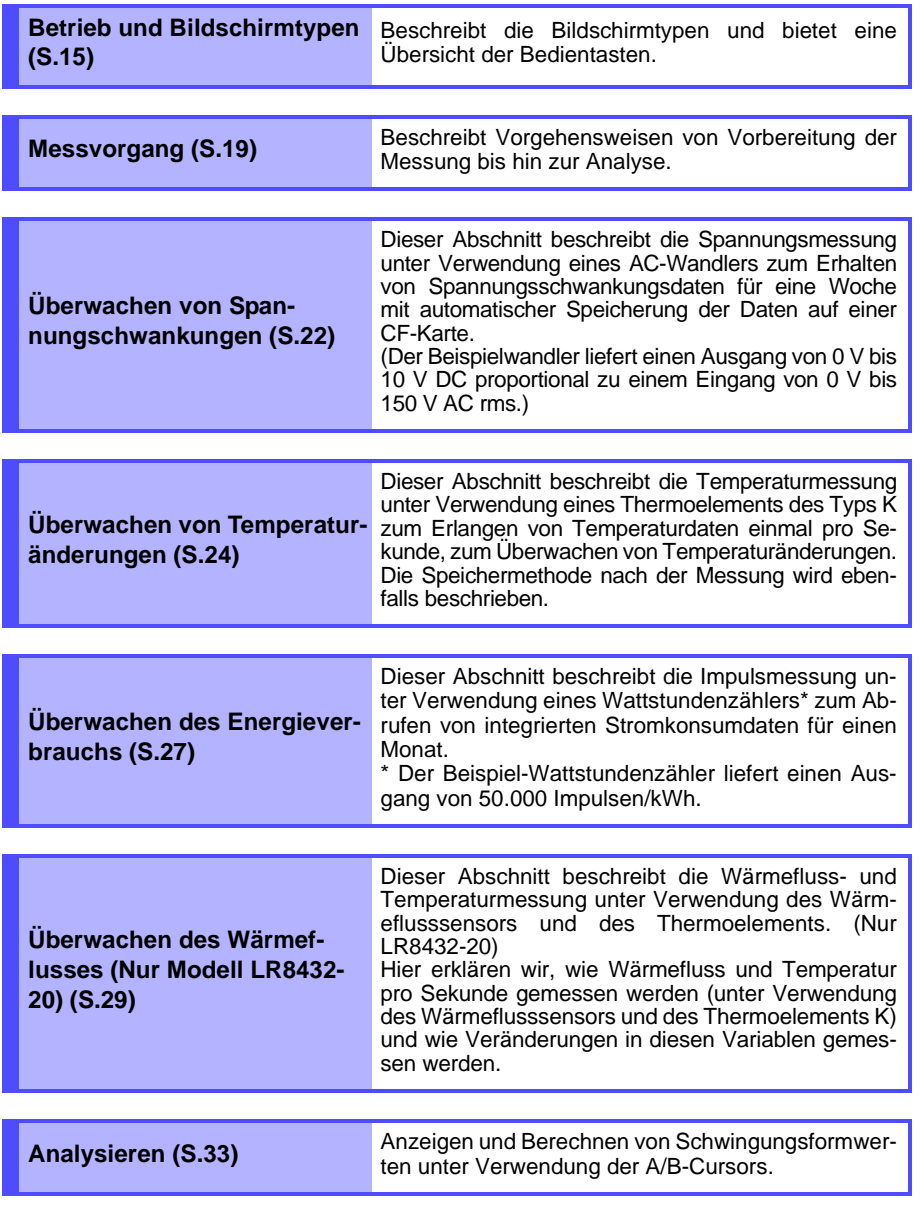

## **Einleitung**

Vielen Dank, dass Sie sich für das "Modell LR8431-20 Datenlogger" oder "Modell LR8432- 20 Wärmefluss-Logger" von Hioki entschieden haben.

Diese Messanleitung umfasst einige grundlegende Anwendungsbeispiele. Lesen Sie vor der Verwendung des Instruments unbedingt die Bedienungsanleitung sorgfältig durch.

Das Aussehen des Produkts und die in diesem Dokument gezeigten Screenshots basieren auf Modell LR8431-20.

(Außer für Beschreibungen von nur im LR8432-20 installierten Funktionen)

### **Prüfen des Packungsinhalts**

Untersuchen Sie das Instrument nach dem Erhalt sorgfältig, um sicherzugehen, dass es auf dem Versandweg nicht beschädigt wurde. Prüfen Sie insbesondere Zubehörteile, Bedienschalter und Steckverbinder. Bei offensichtlichen Schäden oder wenn das Gerät nicht spezifikationsgemäß funktioniert, wenden Sie sich bitte an Ihren Hioki Händler oder Großhändler.

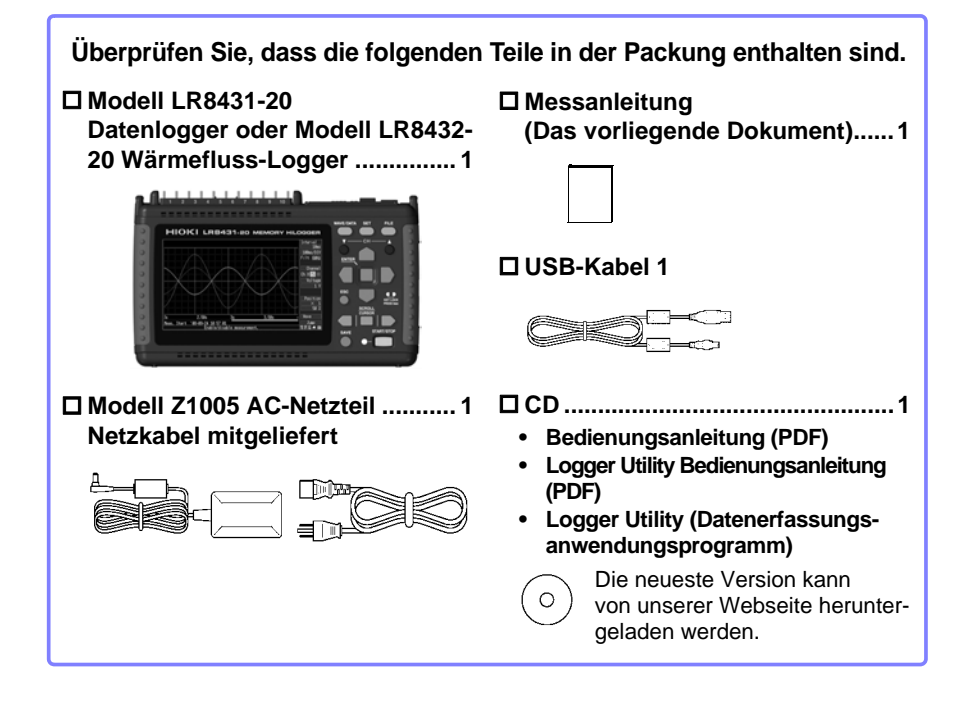

**Zu den Optionen:** Wenden Sie sich an Ihren autorisierten Hioki Händler oder Großhändler.

- Modell 9780 Akkupack Modell Z1005 AC-Netzteil Modell 9641 Anschlusskabel (für Impulseingänge) **□ Modell 9782 Tragetasche** ■ Model 9812 Weiche Tasche  $\Box$  Model 9728 PC-Karte (512 Mb) ■ Modell 9729 PC-Karte (1 Gb) ■ Modell 9830 PC-Karte (2 Gb) Modell 9809 Schutzfolie ■ Z2012 Wärmeflusssensor (nur LR8432-20) Z2013 Wärmeflusssensor (nur LR8432-20) Z2014 Wärmeflusssensor (nur LR8432-20) Z2015 Wärmeflusssensor (nur LR8432-20) □ Z2016 Wärmeflusssensor (nur LR8432-20) Z2017 Wärmeflusssensor (nur LR8432-20) Z2018 Wärmeflusssensor (nur LR8432-20) Z2019 Wärmeflusssensor (nur LR8432-20) Z2012-01 Wärmeflusssensor (nur LR8432-20) □ Z2013-01 Wärmeflusssensor (nur LR8432-20) Z2014-01 Wärmeflusssensor (nur LR8432-20) □ Z2015-01 Wärmeflusssensor (nur LR8432-20) □ Z2016-01Wärmeflusssensor (nur LR8432-20) □ Z2017-01 Wärmeflusssensor (nur LR8432-20) □ Z5008 Thermisch leitendes Klebeband (nur LR8432-20)
	- AvORSICHT Eine übermäßige Krafteinwirkung auf den Wärmeflusssensor kann den Sensor beschädigen. Wenn der Wärmeflusssensor in einer Tasche transportiert wird, bewahren Sie den Sensor in der Tasche der 9782 Tragetasche auf. Bewahren Sie den Wärmeflusssensor nicht in der 9812 Weiche Tasche auf.

### **Sicherheitsinformation**

Das Instrument wurde in Übereinstimmung mit den IEC 61010 Sicherheitsnormen konstruiert und vor dem Versand gründlichen Sicherheitsprüfungen unterzogen. Sofern Sie allerdings bei der Nutzung des Instruments nicht die Anweisungen dieser Bedienungsanleitung beachten, können die integrierten Sicherheitsfunktionen wirkungslos werden. Lesen Sie die folgenden Sicherheitshinweise sorgfältig durch, bevor Sie das Instrument verwenden.

**Durch Bedienungsfehler während der Verwendung besteht**   $\triangle$ GEFAHR **Verletzungs- oder Todesgefahr und die Gefahr von Sachschäden am Instrument. Stellen Sie sicher, dass Sie die Anweisungen und Sicherheitshinweise in der Bedienungsanleitung verstanden haben, bevor Sie das Instrument verwenden.**

**Hinsichtlich der Stromversorgung bestehen Risiken durch AWARNUNG Stromschlag, Hitzeentwicklung, Feuer oder Lichtbögen durch Kurzschlüsse. Sofern das Instrument von nicht mit Strommessgeräten vertrauten Personen eingesetzt werden soll, ist eine Überwachung durch eine mit derartigen Instrumenten vertraute Person erforderlich.**

### **Sicherheitssymbole**

Kennzeichnet Warnhinweise und Gefahren. Wenn dieses Symbol auf das Instrument aufgedruckt ist, beachten Sie das entsprechende Thema in der Bedienungsanleitung.

TTT Kennzeichnet Gleichstrom (DC).

Kennzeichnet Wechselstrom (AC).

Kennzeichnet die EIN-Seite des Netzschalters.

Kennzeichnet die AUS-Seite des Netzschalters.

### **Kennzeichnung**

In diesem Dokument sind der Schweregrad von Risiken und das Gefahrniveau folgendermaßen gekennzeichnet.

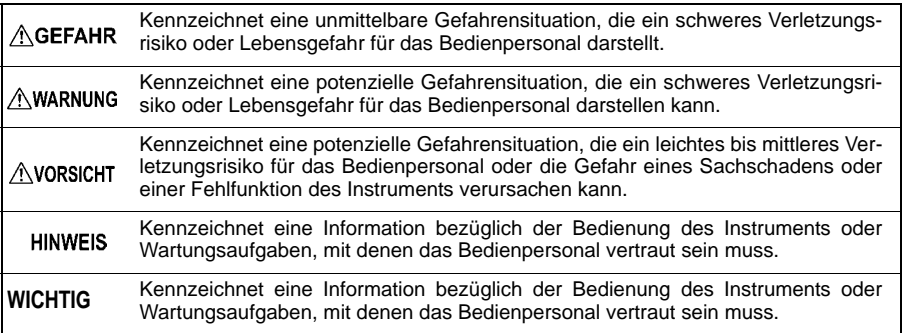

### **Symbol für verschiedene Normen**

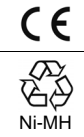

Weist darauf hin, dass das Produkt den Vorschriften der EU-Richtlinie entspricht.

Dies ist ein Recycling-Marke, die gemäß des Förderungsgesetzes für Ressourcen-Recycling eingetragen ist (nur für Japan).

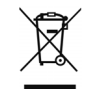

Kennzeichnet die Richtlinie über Elektro- und Elektronik-Altgeräte (WEEE-Richtlinie) in EU-Mitgliedsländern.

### **Andere Symbole**

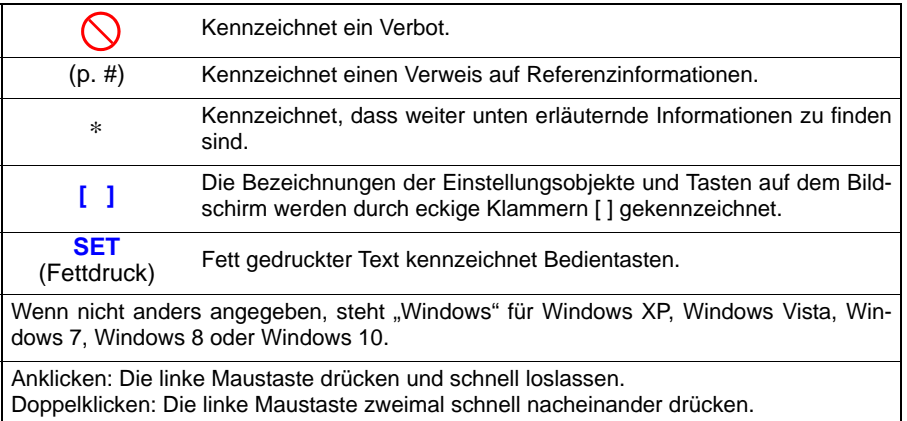

### **Genauigkeit**

Die Messtoleranzen werden in f.s. (volle Skalenlänge), rdg. (Anzeigewert) und dgt. (Auflösung, digit) angegeben, denen die folgenden Bedeutungen zugrunde liegen:

**f.s.** (maximaler Anzeigewert oder Skalenlänge)

Der maximal anzeigbare Wert bzw. Skalenlänge. Dies ist normalerweise der Name des aktuell ausgewählten Bereichs.

Beispiel: Für den 1-V-Bereich ist f.s. = 1 V

**rdg.** (Anzeigewert oder angezeigter Wert)

Der aktuell gemessene und auf dem Messinstrument angezeigte Wert.

**dgt.** (Auflösung)

Die kleinste anzeigbare Einheit auf einem Messinstrument, also der Eingangswert, bei dem auf der digitalen Anzeige eine "1" als kleinste aussagefähige Einheit angezeigt wird.

### **Messkategorien**

Um den sicheren Betrieb von Messinstrumenten zu gewährleisten, werden in IEC 61010 Sicherheitsnormen für unterschiedliche elektrische Umgebungen, die in die als Messkategorien bezeichneten Kategorien CAT II bis CAT IV aufgeteilt wurden, aufgestellt.

- **Ein Messinstrument in einer Umgebung zu verwenden, die einer höheren Kategorie zugeordnet ist als diejenige, für die das Instrument ausgelegt ist, könnte schwere Unfälle verursachen und ist sorgfältig zu vermeiden.**
	- **Verwenden Sie niemals ein Messinstrument ohne Kategoriekennzeichnung in den Messumgebungen CAT II bis CAT IV. Anderenfalls könnte es zu schweren Unfällen kommen.**

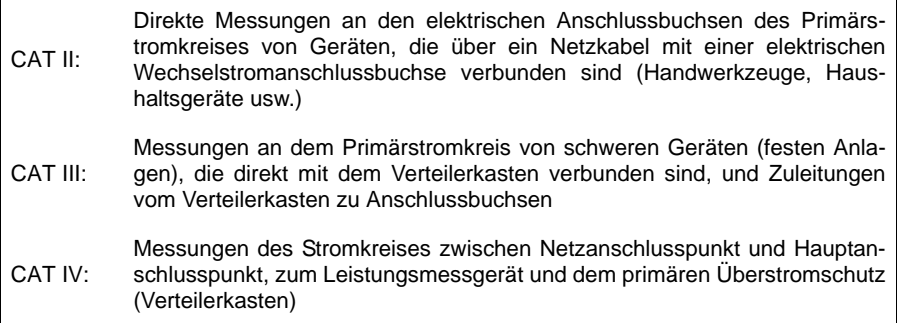

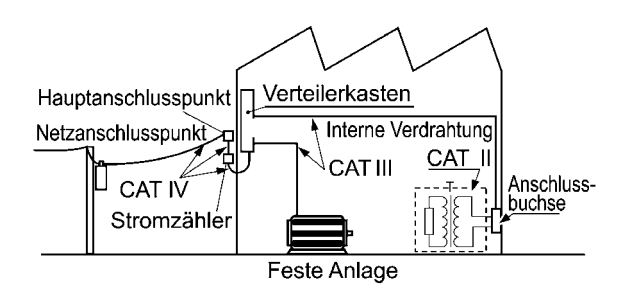

### Unterschied zwischen "Messung" und "Aufzeichnung"

Im Rahmen dieser Anleitung wird wie folgt zwischen dem Messungs- und dem Aufzeichnungsvorgang unterschieden.

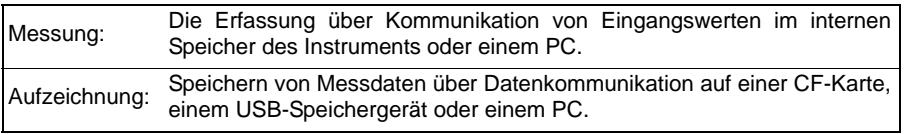

Die Messdaten (im internen Speicher erfasste Daten) werden beim Start einer neuen Messung gelöscht. Um Daten zu erhalten, müssen diese immer aufgezeichnet (gespeichert) werden.

### **Sicherheitsmaßnahmen für den Betrieb**

Halten Sie diese Sicherheitsmaßnahmen ein, um einen sicheren Betrieb zu gewährleisten und die verschiedenen Funktionen des Instruments optimal nutzen zu können.

### **Vor der Verwendung**

- Vor dem ersten Einsatz des Instruments sollten Sie es auf normale Funktionsfähigkeit prüfen, um sicherzustellen, dass keine Schäden während der Lagerung oder während des Transports aufgetreten sind. Wenn Sie eine Beschädigung bemerken, wenden Sie sich an Ihren Hioki Händler oder Großhändler.
- Stellen Sie vor der Verwendung des Instruments sicher, dass die Isolierung des Kabels unbeschädigt ist und keine nicht isolierten Leiter unsachgemäß freiliegen. Die Verwendung des Instruments unter solchen Bedingungen könnte einen elektrischen Schlag verursachen. Wenden Sie sich daher an Ihren Hioki Händler oder Großhändler zwecks Ersatzteile.

### **Installation des Instruments**

#### **Installationsumgebung**

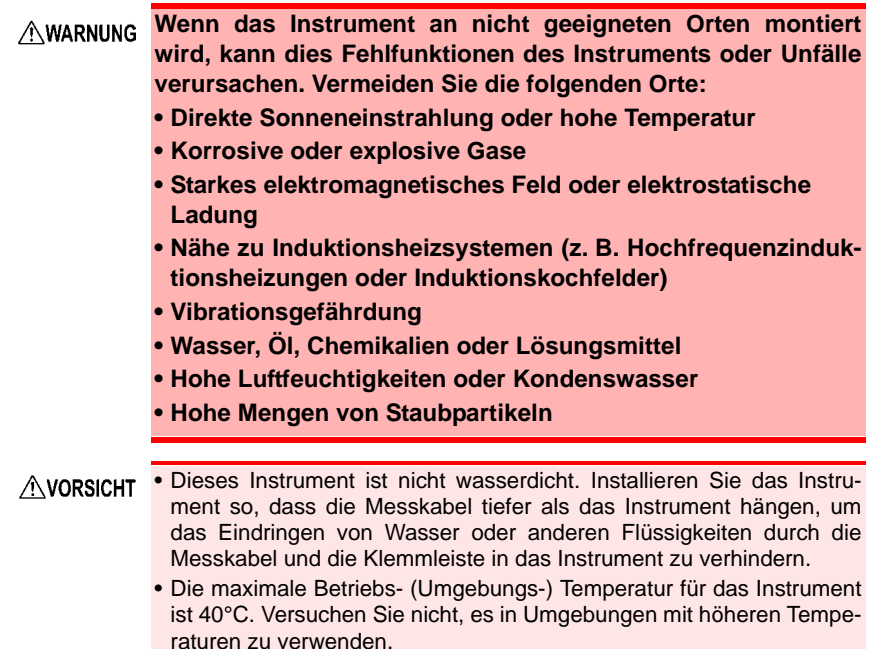

- Eine korrekte Messung könnte bei starken Magnetfeldern, wie zum Beispiel in der Nähe von Transformatoren und Hochstromleitern, oder bei starken elektromagnetischen Feldern, wie in der Nähe von Funksendern, unmöglich sein.
	- Falls Flüssigkeit durch einen Belüftungsschlitz oder eine Öffnung in das Gehäuse eindringt, könnte dies den internen Stromkreis des Instruments beschädigen. Achten Sie beim Installieren des Instruments sorgfältig auf die Umgebung.

#### **Vorsichtsmaßnahmen bei der Installation**

- Das Instrument nicht auf unsicher stehenden Tischen oder geneigten **AVORSICHT** Orten aufstellen. Fallenlassen oder Umstoßen des Instruments kann zu Verletzungen oder zur Beschädigung des Instruments führen.
	- Falls das Instrument in einem anderen als den folgenden Zuständen verwendet wird, könnte die Messgenauigkeit nicht die Spezifikationen des Geräts erfüllen.

Horizontale Aufstel-<br>
Aufrechte Aufstellung

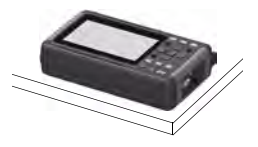

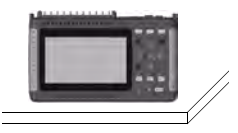

- Stellen Sie das Instrument so auf, dass ausreichend Abstand zwischen den Lüftungsöffnungen und anderen Gegenständen besteht und die Lüftungsöffnungen nicht blockiert sind.
- Vermeiden Sie Temperaturänderungen rund um die Klemmleiste. Vermeiden Sie insbesondere direkten Luftstrom wie von einem Ventilator oder einer Klimaanlage. Thermoelementeingänge sind anfällig für Messfehler.
- Wenn das Instrument an einen Orten mit extrem verschiedener Umgebungstemperatur transportiert wird, warten Sie vor der Messung zum Temperaturausgleich mindestens 30 Minuten.

### **Handhabung des Instruments • Achten Sie darauf, dass das Instrument nicht nass wird, und führen Sie keine Messungen mit nassen Händen durch. Dies könnte einen Stromschlag verursachen. • Versuchen Sie nicht, das Instrument zu verändern, auseinander zu bauen oder zu reparieren. Dabei kann es zu Feuer, Stromschlägen und Verletzungen kommen.** AVORSICHT Um Schäden am Instrument zu vermeiden, schützen Sie es bei Transport und Handhabung vor Erschütterungen. Achten Sie besonders darauf, Erschütterungen durch Fallenlassen zu vermeiden. HINWEIS Bei der Verwendung in Wohngebieten kann dieses Instrument zu Interferenzen führen. Daher müssen für die Verwendung in Wohngebieten spezielle Maßnahmen ergriffen werden, um Interferenzen mit Radio-

### **Handhabung von Kabeln und Leitungen**

und TV-Signalen zu vermeiden.

Das Kabel wird unterhalb von 0°C oder in einer kälteren Umgebung ver-**AVORSICHT** härtet. Biegen Sie es nicht und ziehen Sie nicht daran, damit Sie nicht die Abschirmung abreißen oder das Kabel abtrennen.

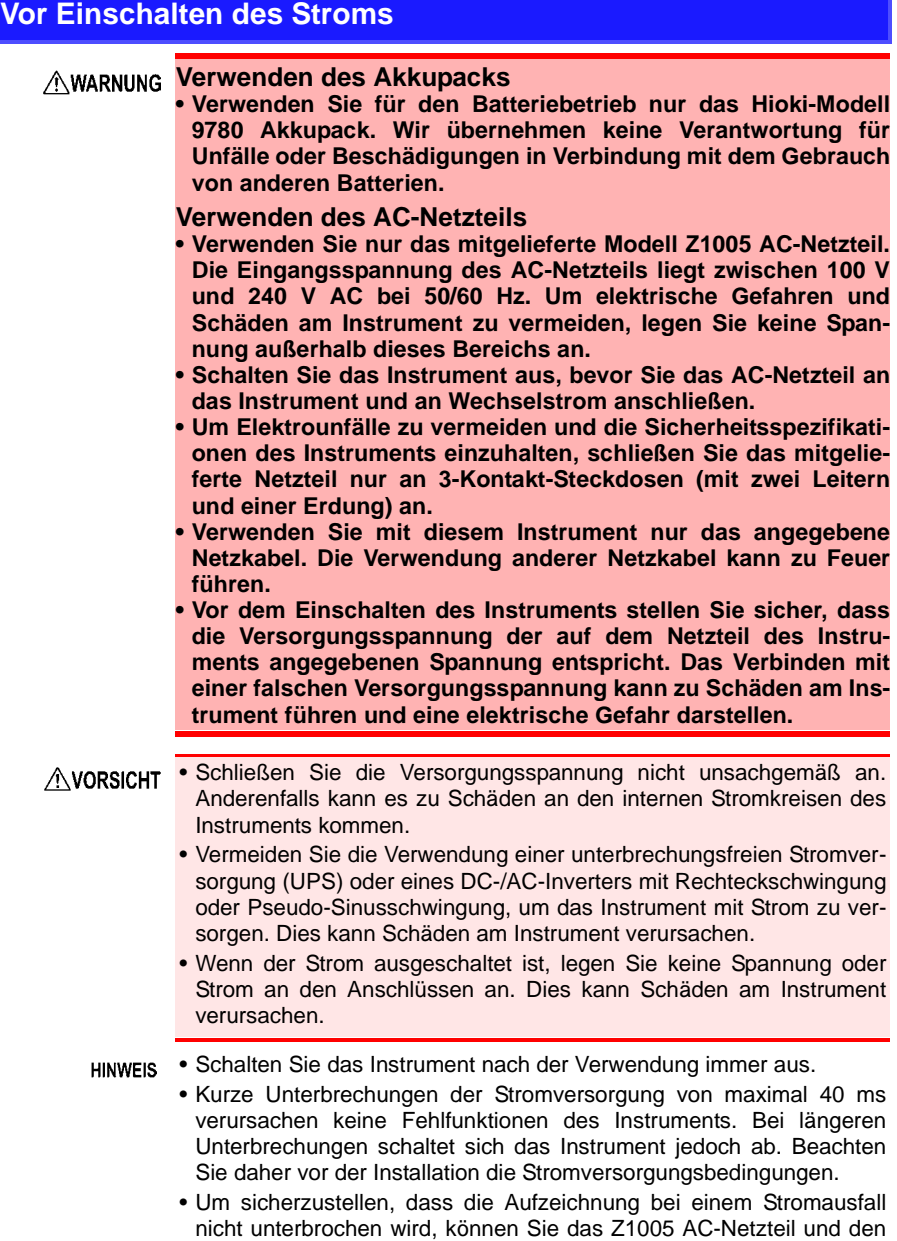

9780 Akkupack zusammen verwenden.

### **Zu Eingängen und Messungen**

#### **• Verwenden Sie das Instrument nicht mit Schaltkreisen, die ihre Ratings oder Spezifikationen überschreiten. Dies kann es beschädigen oder erhitzen, was zu Verletzungen führt.**

- **Um elektrische Gefahren und Schäden am Instrument zu vermeiden, legen Sie keine Spannung an den Eingangsanschlüssen an, die den maximalen Nennwert überschreitet.**
- **Die maximale Eingangsspannung (und die maximale Nennspannung gegen Erde) für die analogen Eingangsanschlüsse ist 30 V rms (oder 60 V DC). Falls diese Grenzen überschritten werden, könnte das Gerät beschädigt werden und es könnte zu Verletzungen oder Tod kommen. Versuchen Sie daher keine Messung.**
- **Lassen Sie das Instrument in Umgebungen, in denen Spannungsspitzen die elektrische Widerstandsspannung überschreiten können, nicht an das Messobjekt angeschlossen. Anderenfalls kann es zu Schäden an dem Instrument, Verletzungen oder tödlichen Unfällen kommen.**
- **Die Kanäle sind durch Halbleiterrelais isoliert. Wenn eine Spannung zwischen den Kanälen angelegt wird, die die Spezifikationen überschreitet, kann das Halbleiterrelais kurzgeschlossen werden. Bitte stellen Sie sicher, dass niemals Spannung außerhalb der Spezifikationen angelegt wird, insbesondere Spannungsspitzen wie bei einem Blitz. Wenn anormale Messwerte festgestellt werden, wenden Sie sich bitte für die Inspektion an Ihren Hioki Händler oder Großhändler**

#### **WICHTIG**

Wählen Sie für den Gebrauch als Kabel für den Impulseingangsanschluss das Hioki 9641 Anschlusskabel.

Es kann sich mitunter zeigen, dass die Schwingungsform eines offenen Kanals durch die Signale der anderen gemessenen Kanäle beeinflusst wird. Falls Sie dies nicht wünschen, schalten Sie bitte die Schwingungsformanzeige des offenen Kanals aus oder schließen Sie die Eingangsanschlüsse des offenen Kanals kurz, indem Sie den positiven und den negativen Anschluss verbinden.

### **Handhabung der CD**

#### **CD-Sicherheitsmaßnahmen**

- Gehen Sie mit den CDs sorgfältig um und halten Sie die beschriebene Seite frei von Schmutz und Kratzern. Verwenden Sie beim Beschriften der CD einen Stift oder Marker mit einer weichen Spitze.
- Bewahren Sie CDs in einer Schutzhülle auf und setzen Sie sie nicht Sonnenstrahlen, hohen Temperaturen oder hoher Feuchtigkeit aus.
- Hioki ist nicht verantwortlich für eventuelle während der Verwendung der CD auf Ihrem Computersystem auftretende Probleme.

#### **Verwenden von CF-Karten/USB-Speichergeräten**

#### **AVORSICHT**

- Das Einlegen einer CF-Karte/eines USB-Speichergeräts verkehrt herum, rückwärts oder in der falschen Richtung könnte die CF-Karte, das USB-Speichergerät oder das Instrument beschädigen.
	- Entfernen Sie niemals die CF-Karte/das USB-Speichergerät während eines Messvorgangs oder wenn das Instrument auf die Karte zugreift. Dies könnte die Daten auf der CF-Karte/dem USB-Speichergerät zerstören. (Das Symbol der CF-Karte/des USB-Speichergeräts im unteren rechten Bereich ist rot, während auf das Speichermedium zugegriffen wird.)
	- Transportieren Sie das Instrument nicht, während ein USB-Speichergerät angeschlossen ist. Dies könnte zu Schäden führen.
	- Da die CF-Karte/das USB-Speichergerät empfindlich gegenüber statischer Elektrizität ist, kann es durch statische Elektrizität zu Schäden an der CF-Karte/dem USB-Speichergerät oder zu Fehlfunktionen des des Instruments kommen. Gehen Sie bitte mit großer Vorsicht vor.
	- Bei manchen USB-Speichergeräten kann es vorkommen, dass das Instrument nicht startet, wenn der Strom eingeschaltet wird, während das USB-Speichergerät angeschlossen ist. In diesem Fall schalten Sie zuerst das Gerät ein und schließen Sie dann das USB-Speichergerät an. Es wird empfohlen, den Betrieb mit einem USB-Speichergerät erst zu testen, bevor es tatsächlich für eine Messung verwendet wird.
- Der Flash-Speicher in einer CF-Karte/einem USB-Speichergerät hat eine begrenzte Lebensdauer. Nach langer Verwendung wird das Speichern und Erfassen von Daten problematisch. In diesem Fall ersetzen Sie die CF-Karte/das USB-Speichergerät durch ein neues.
	- Hioki bietet keine Entschädigung für Datenverluste auf einer CF-Karte/einem USB-Speichergerät, unabhängig vom Inhaltstyp und von der Ursache des Schadens. Die Daten werden außerdem aus dem Speicher gelöscht, wenn nach der Messung einige Zeit vergangen ist. Erstellen Sie immer eine Sicherungskopie von auf der CF-Karte bzw. dem USB-Speichergerät gespeicherten wichtigen Daten.
	- Auch wenn das Speichern in Echtzeit auf USB-Speichergeräten unterstützt wird, wird zur Datenerfassung eine CF-Karte empfohlen. Die Leistung kann nicht gewährleistet werden, wenn ein anderes Speichermedium als die von Hioki empfohlenen optionalen CF-Karten verwendet wird.
	- Verwenden Sie ein USB-Speichergerät, dessen ständige Stromaufnahme nicht 300 mA (Scheitelwert 500 mA) überschreitet. (Der Scheitelwert wird beim Selbsttest des USB-Speichergeräts als "Max Power" auf dem [System]-Bildschirm angezeigt.)
	- Der USB-Anschluss und die Instrumenteneinstellungen können je nach Verwendung von USB unterschiedlich sein.
	- Die drei in der untenstehenden Tabelle beschriebenen USB-Anwendungsmethoden haben sich gegenseitig ausschließende Einstellungen und können nicht gleichzeitig verwendet werden.

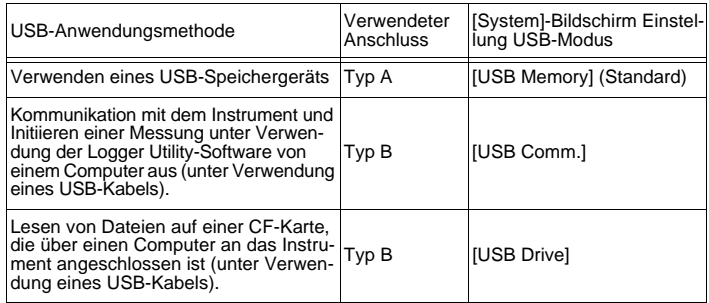

#### **Modell Wärmeflusssensor (Modelle Z2012, Z2013, Z2014, Z2015, Z2016, Z2017, Z2018, Z2019, Z2012-01, Z2013-01, Z2014-01, Z2015-01, Z2016-01, Z2017-01)**

AVORSICHT Setzen Sie den Wärmeflusssensor keiner übermäßigen Last aus.

Bitte lesen Sie die mit dem Wärmeflusssensor mitgelieferte Bedienungsanleitung für Einzelheiten.

Prüfen Sie vor der Verwendung die positiven Anschlüsse und die negativen Anschlüsse in einem Wärmeflusssensor oder Thermoelement auf eine Unterbrechung.

#### **Modell Thermisch leitendes Klebeband Z5008**

AVORSICHT Hören Sie sofort auf, thermisch leitendes Klebeband zu verwenden, wenn es den menschlichen Körper berührt und eine Anomalie verursacht.

## <span id="page-16-0"></span>**Betrieb und Bildschirmtypen**

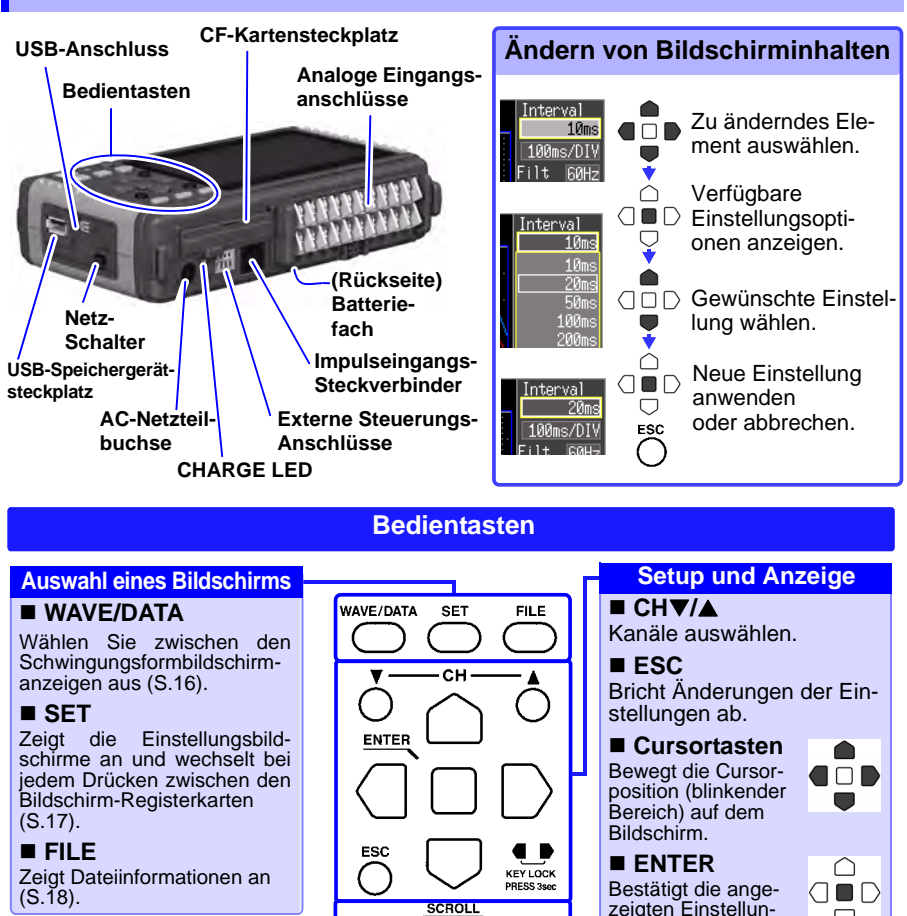

**Blättert durch Schwingungsformen und liest Cursorwerte ab**

Drücken Sie die mittlere Taste zur Auswahl des Blätterns von Schwingungsformen oder der A/B-Cursorbewegung und drücken Sie die Sie dann die linke und rechte Cursortaste zum Blättern oder Bewegen [\(S.33\)](#page-34-1).

#### **Speichervorgänge**

Drücken, um Daten manuell zu speichern [\(S.26\)](#page-27-0).

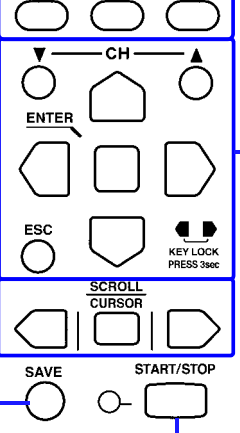

**Starten und Stoppen der Messung**

Starten und Stoppen der Messung. Die LED links leuchtet während der Messung grün.

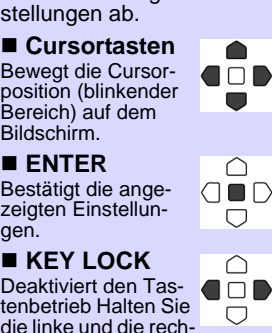

die linke und di te Cursortaste gleichzeitig drei Sekunden lang gedrückt, um den Betrieb der Tasten zu sperren bzw. zu entsperren.

gen.

 **(Zero Adjust)** Führt den Nullab-AND gleich aus. Führen Sie zum Ausführen die Auf- und Ab-Cursortasten gleichzeitig.

<span id="page-17-0"></span>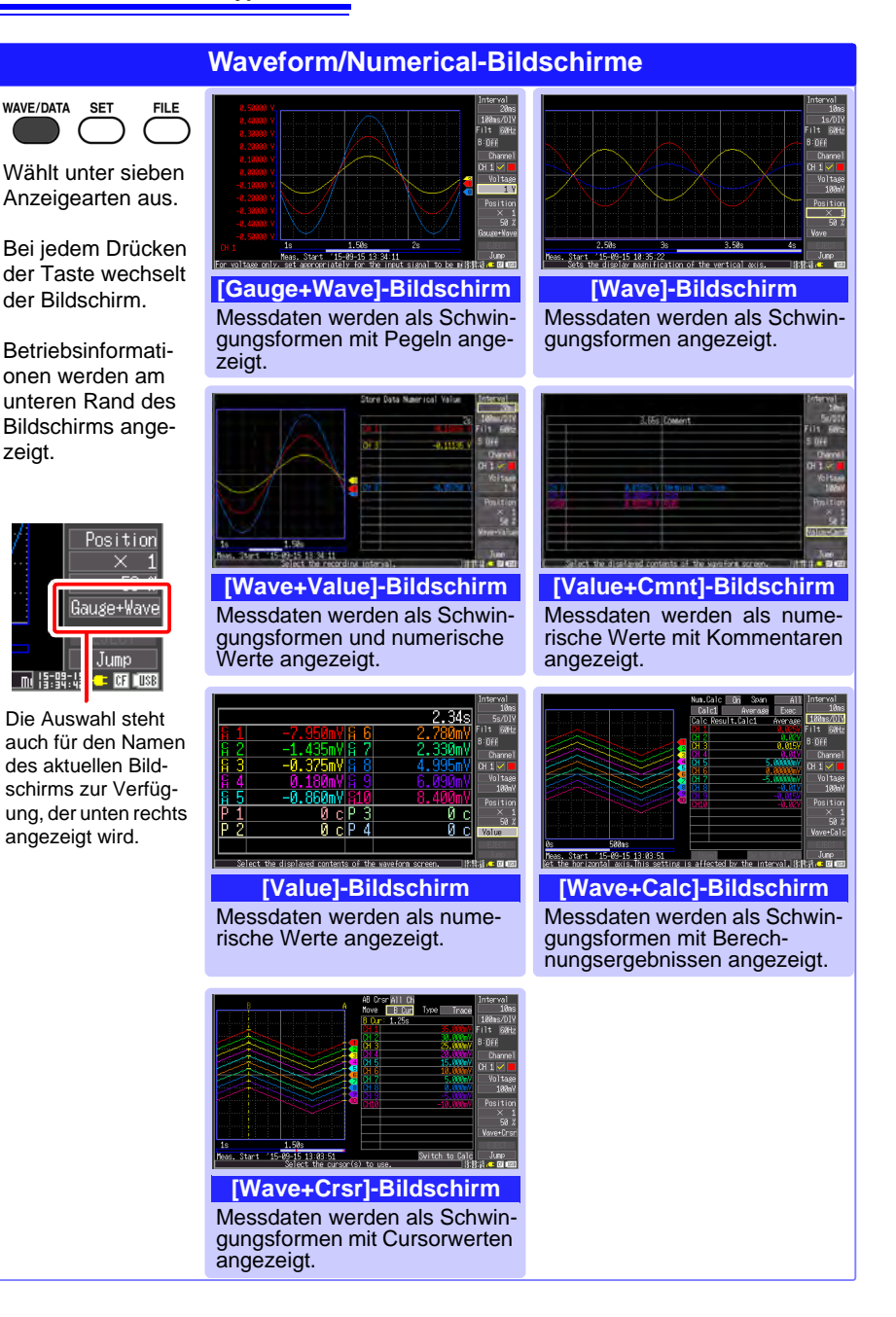

<span id="page-18-0"></span>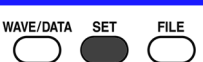

Wählt unter sieben Anzeigearten aus.

Bei jedem Drücken der Taste wechselt der Bildschirm.

Betriebsinformationen werden am unteren Rand des Bildschirms angezeigt.

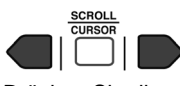

Drücken Sie die Links/Rechts-Cursortasten, um zwischen den Einstellungsbildschirmen zu wechseln.

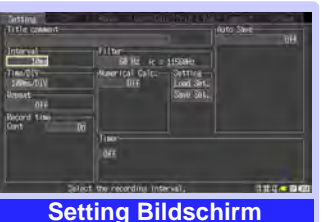

**Einstellungsbildschirme**

Nehmen Sie Aufzeichnungseinstellungen vor.

Stellen Sie numerische Berechnung, automatisches Speichern und Zeitgeber ein.

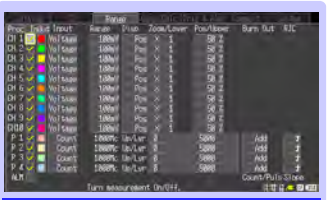

**Range Bildschirm** Nehmen Sie Einstellungen vor, während die Einstellungen aller Kanäle angezeigt werden.

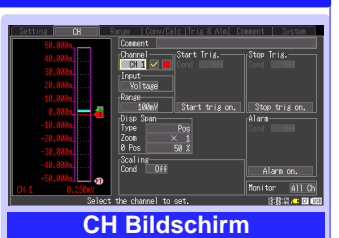

Nehmen Sie Eingangskanaleinstellungen vor, während die Überwachungsanzeige angezeigt wird.

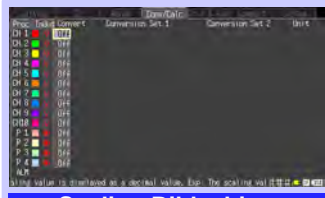

**Scaling Bildschirm**

Nehmen Sie diese Einstellungen vor, um Messwerte zur Anzeige in beliebige Einheiten zu konvertieren. Anzeige als [Conv/Calc] bei Modell LR8432-20.

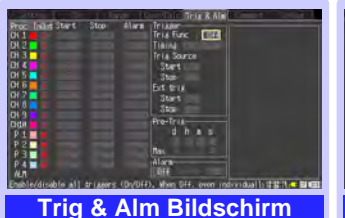

Für jeden Kanal können Aufzeichnungskriterien (Auslöser) und Signaltöne eingestellt werden.

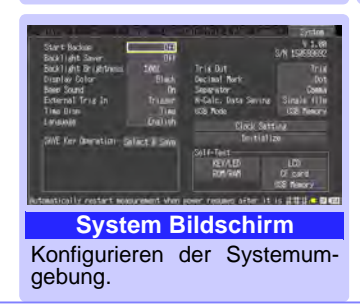

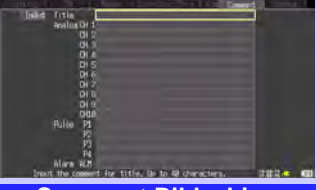

**Comment Bildschirm**

Eingeben von Kanalkommentaren.

<span id="page-19-0"></span>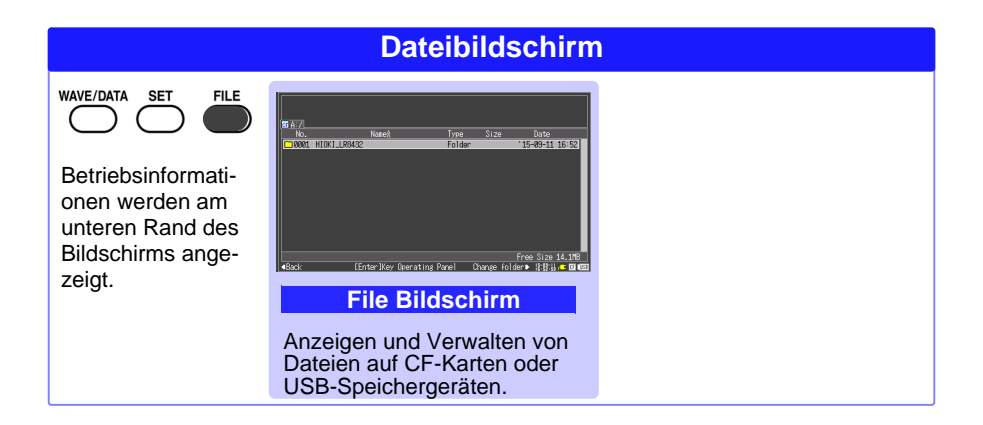

## <span id="page-20-1"></span><span id="page-20-0"></span>**Messvorgang**

Lesen Sie vor der Messung unbedingt den Abschnitt "Usage Notes" in der **Bedienungsanleitung.**

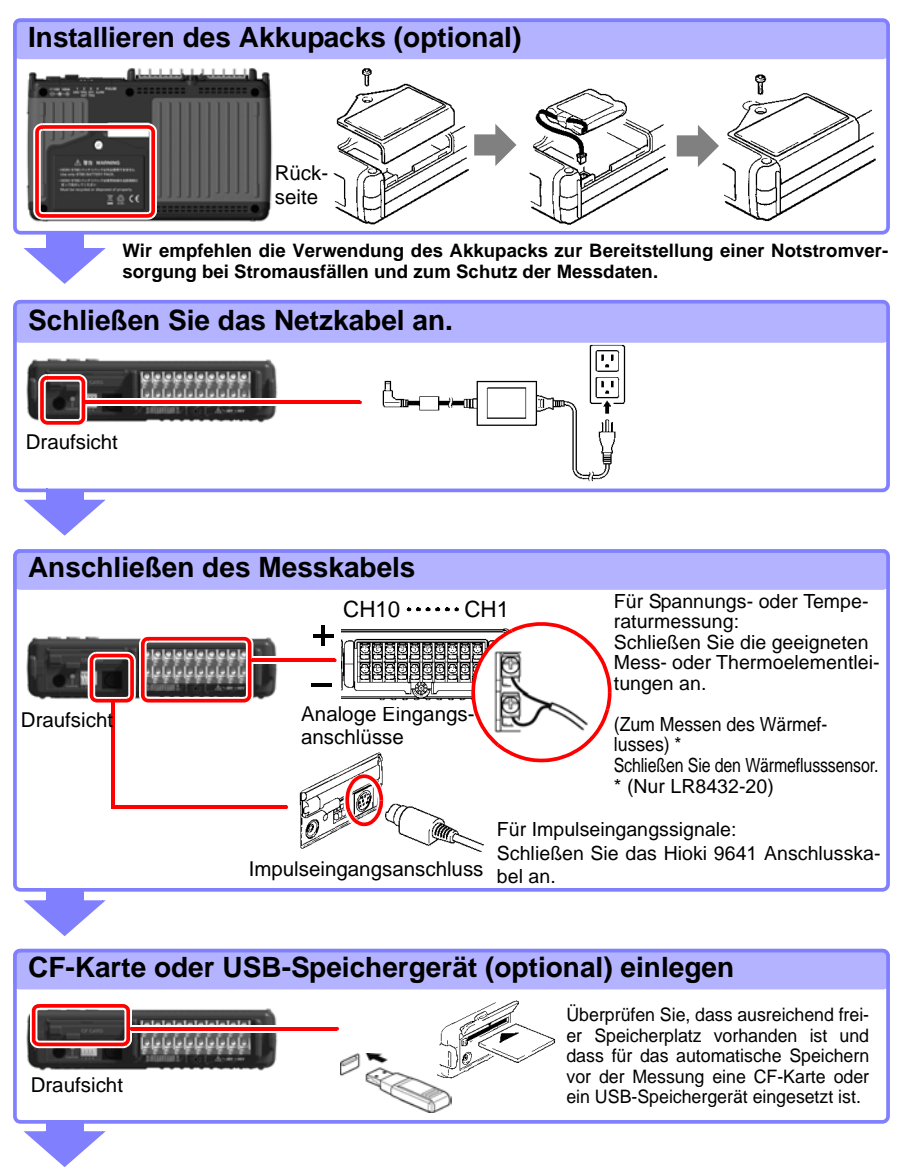

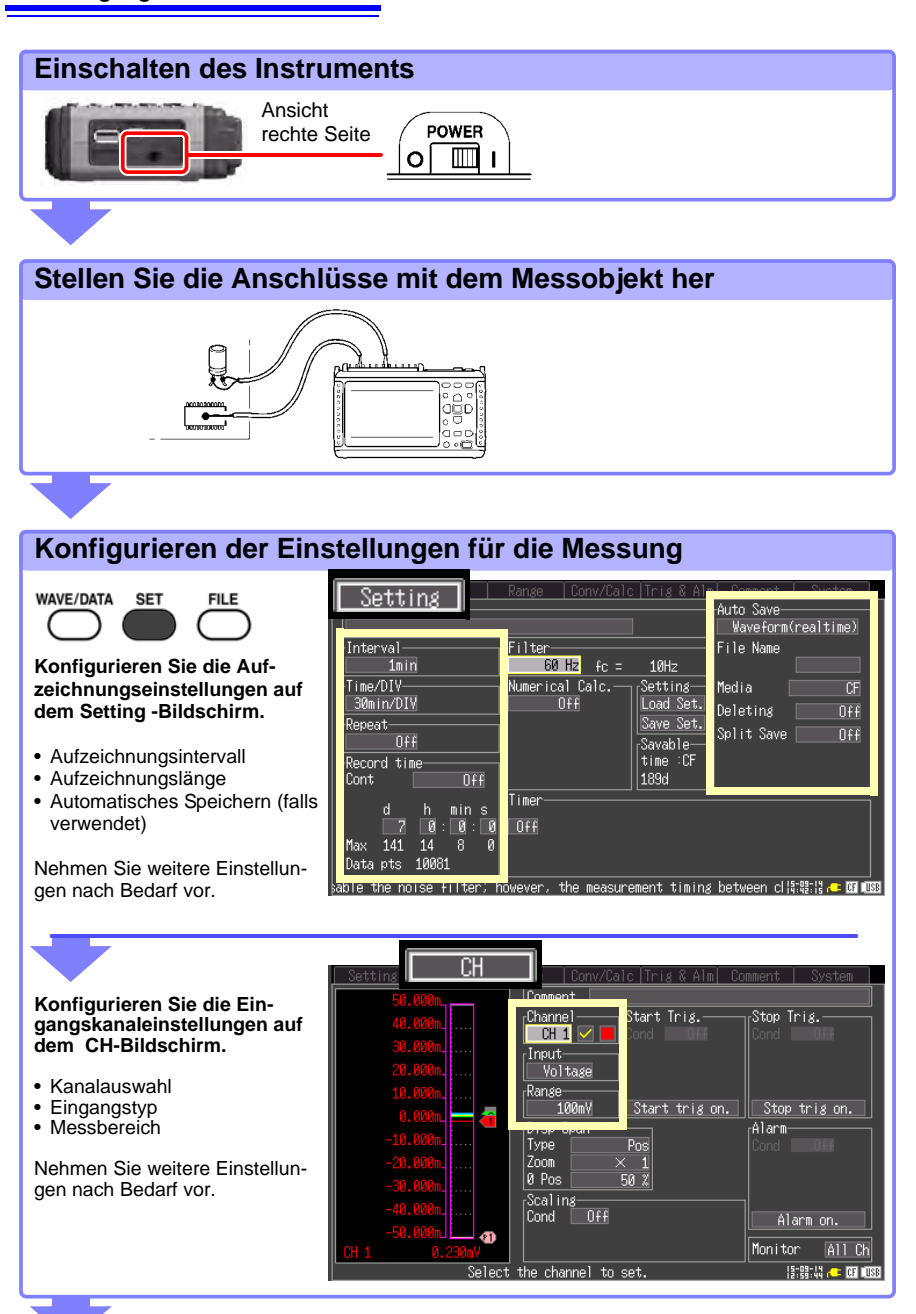

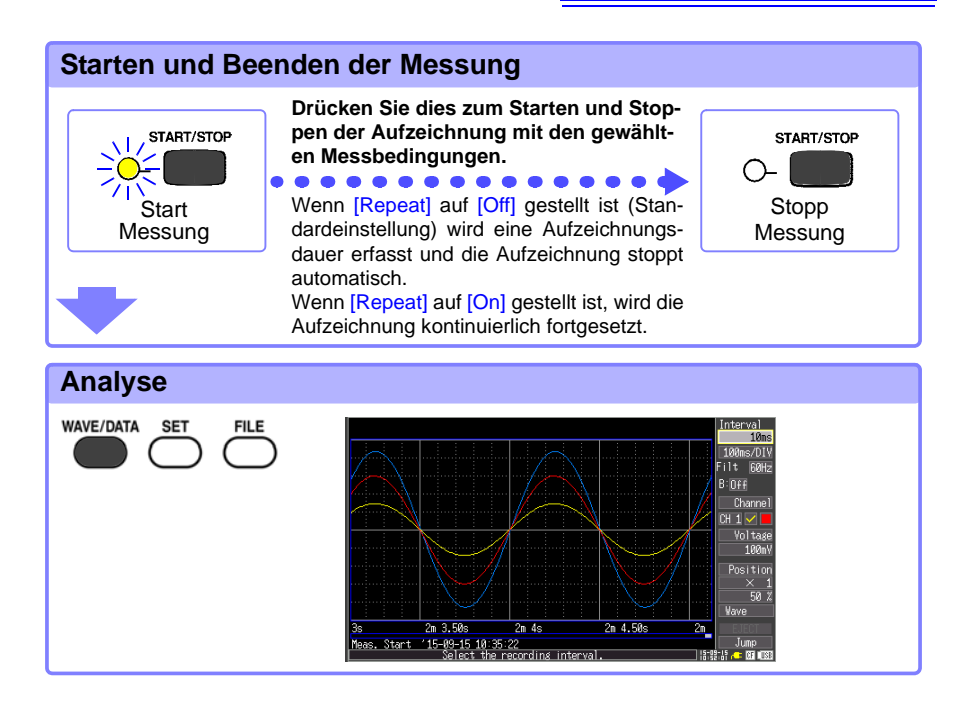

### <span id="page-23-1"></span><span id="page-23-0"></span>**Überwachen von Spannungschwankungen**

Dieser Abschnitt beschreibt die Spannungsmessung unter Verwendung eines AC-Wandlers\* zum Erhalten von Spannungsschwankungsdaten für eine Woche.

\* Der Beispielwandler liefert einen Ausgang von 0 V bis 10 V DC proportional zu einem Eingang von 0 V bis 150 V AC rms.

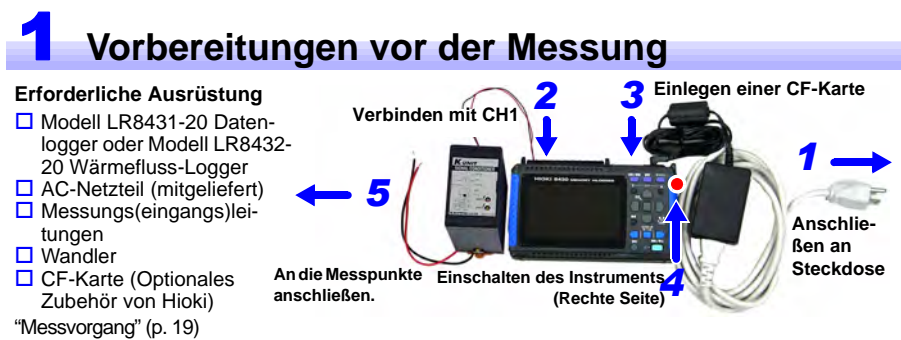

### 2 **Konfigurieren der Messeinstellungen**

Nehmen Sie Einstellungen der Aufzeichnungszeit auf dem Setting-Bildschirm vor.

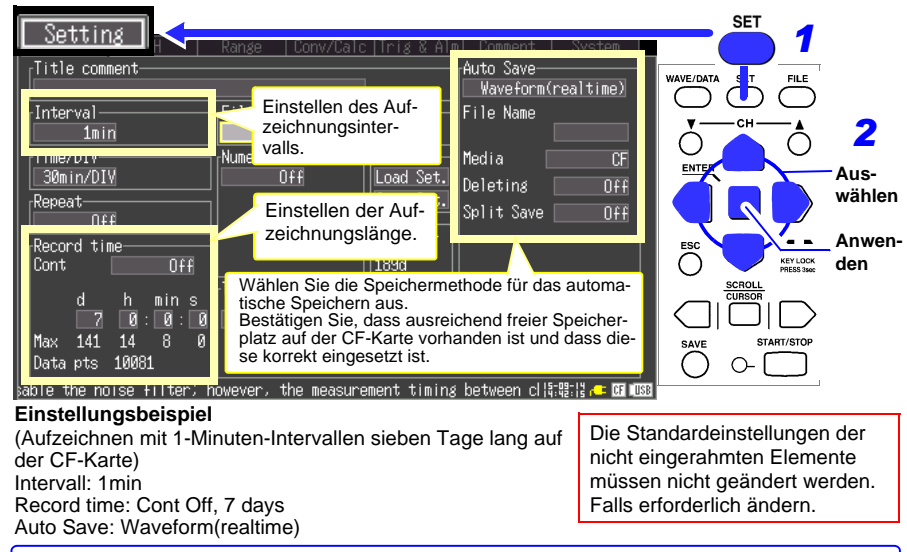

Aktivieren Sie [Deleting] (auf [On] gestellt) um alte Dateien zu löschen, wenn die CF-Karte oder das USB-Speichergerät voll wird. Anderenfalls, wenn es deaktiviert ist (auf [Off] gestellt) wird die Speicherung gestoppt, wenn die Karte voll ist. Wenn Sie außerdem Messungen in mehreren Dateien in bestimmten Intervallen speichern wollen, stellen Sie [Split Save] auf [On] oder auf [Ref Time] und stellen Sie das Intervall wie benötigt ein.

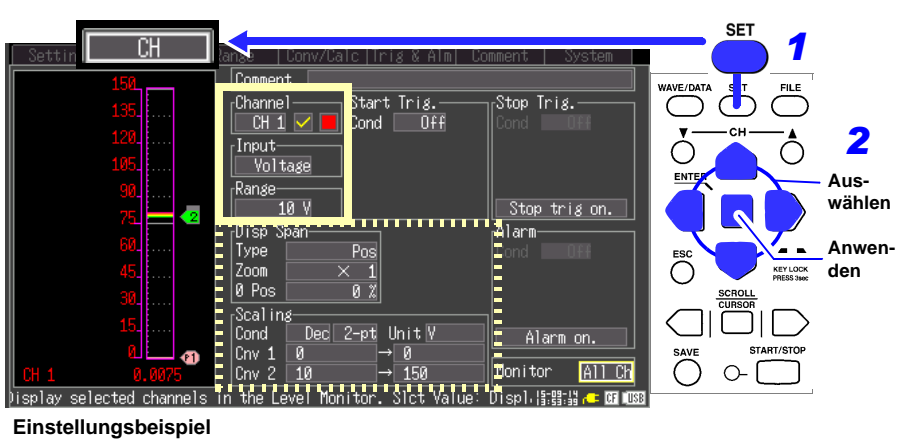

Nehmen Sie Einstellungen des Eingangskanals auf dem CH-Bildschirm vor.

Channel: CH1, Input: Voltage, Range: 10 V

Nehmen Sie weitere Einstellungen nach Bedarf vor. Disp Span: Position, 0 pos: 0% (am unteren Bildschirmrand wird 0 V angezeigt) Scaling: Dec, 2-pt Cnv 1: 0 V bis 0 V , Cnv 2: 10 V bis 150 V für die Anzeige

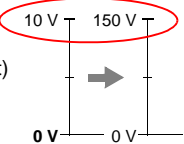

## 3 **Starten und Stoppen der Messung**

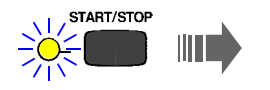

Drücken Sie die **[START/ STOP]**-Taste.

Die angegebene Datenlänge wird auf der CF-Karte aufgezeichnet. Die Aufzeichnung stoppt sieben Tage nach dem Start.

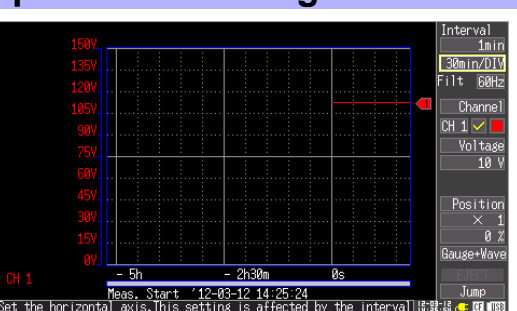

Um die Aufzeichnung zu unterbrechen, drücken Sie erneut die **START/STOP** -Taste.

Für Angaben zur Analysemethode siehe ["Analysieren" \(p. 33\).](#page-34-1)

## <span id="page-25-0"></span>**Überwachen von Temperaturänderungen**

Dieser Abschnitt beschreibt die Temperaturmessung unter Verwendung eines Thermoelements des Typs K zum Erlangen von Temperaturdaten einmal pro Sekunde, zum Überwachen von Temperaturänderungen. Die Vorgehensweise zum Speichern von Messdaten auf einer CF-Karte nach der Messung wird ebenfalls beschrieben.

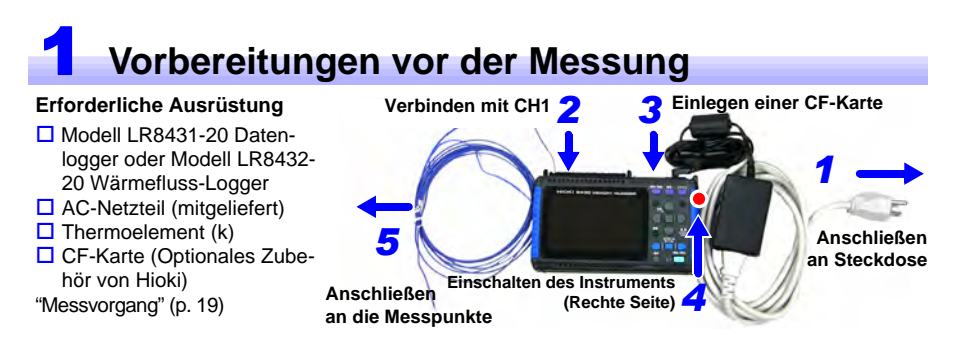

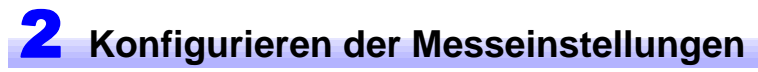

Nehmen Sie Einstellungen der Aufzeichnungszeit auf dem Setting-Bildschirm vor.

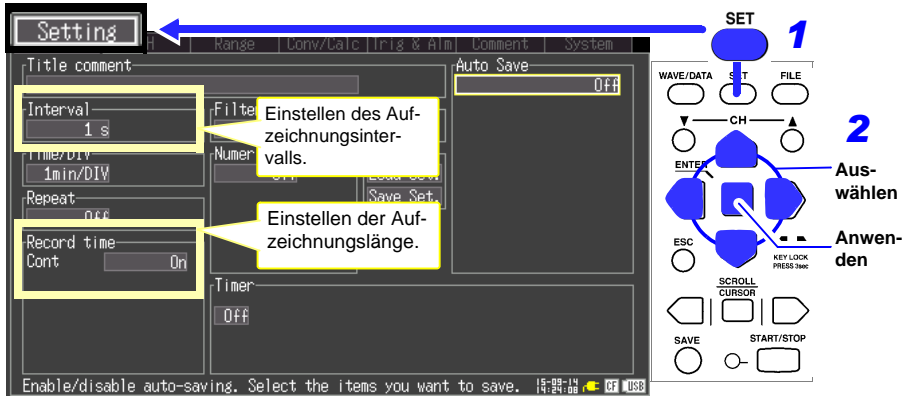

#### **Einstellungsbeispiel**

(zum Aufzeichnen in Intervallen von einer Sekunde vom Start der Messung bis zum erneuten Drücken der Taste **START/STOP**) Interval: 1s Record time: Cont On

Die Standardeinstellungen der nicht eingerahmten Elemente müssen nicht geändert werden. Falls erforderlich ändern.

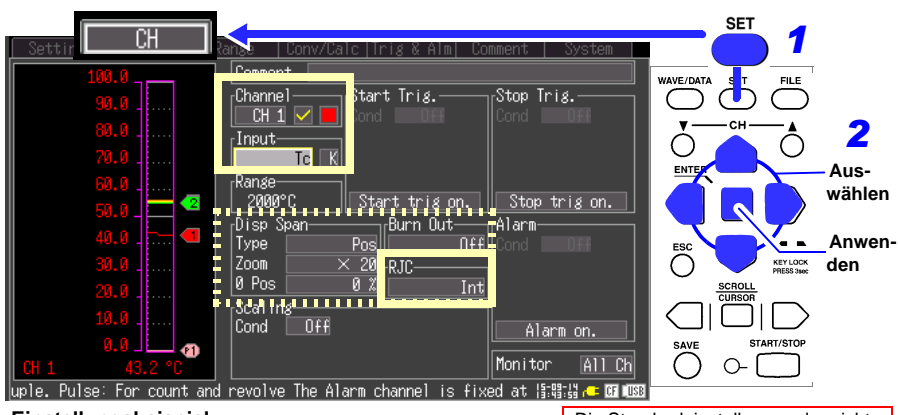

Nehmen Sie Einstellungen des Eingangskanals auf dem CH-Bildschirm vor.

#### **Einstellungsbeispiel** Channel: CH1, Input: Tc, K (Thermoelement) RJC: Int

Stellen Sie die Erkennung von offenen Stromkreisen und den Anzeigebereich nach Bedarf ein. Aktivieren Sie [Burn] Out] (auf [On] stellen) um ein beschädigtes Termoelement zu erkennen. Wenn ein Thermoelement beschädigt ist, erscheinen seine Schwingungsformen wie rechts gezeigt oben auf dem Bildschirm.

Die Standardeinstellungen der nicht eingerahmten Elemente müssen nicht geändert werden. Falls erforderlich ändern.

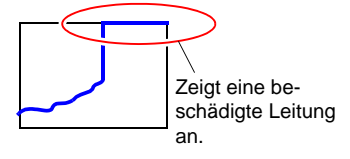

## 3 **Starten und Stoppen der Messung**

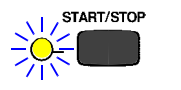

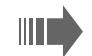

Drücken Sie die **[START/STOP]**- Taste.

In diesem Fall werden die Messdaten aufgezeichnet, bis Sie erneut die **START/STOP** -Taste drücken.

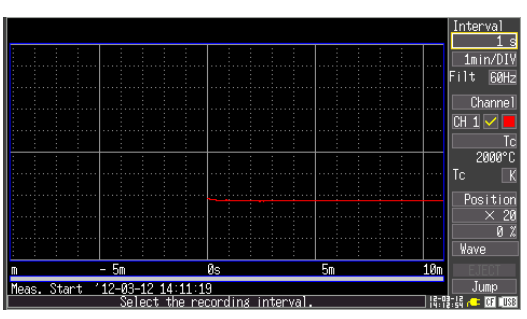

## <span id="page-27-0"></span>4 **Speichern von Daten nach der Messung**

Dieser Abschnitt beschreibt wie Sie Daten nach der Messung speichern.

Zum Speichern von Messdaten auf eine CF-Karte oder ein USB-Speichergerät nach der Aufzeichnung stehen zwei Methoden zur Verfügung: [Select & Save] und [Quick Save].

Drücken Sie die **SAVE**-Taste und wählen Sie [Select & Save] zum Einstellen des Speicherdatentyps und zum Vornehmen von anderen Einstellungen. [Quick Save] bewirkt, dass Daten sofort gespeichert werden, wenn die **SAVE**-Taste gedrückt wird, entsprechend den zuvor vorgenommenen Einstellungen.

In diesem Fall verwenden wir die standardmäßige [Select & Save]-Methode zum Speichern der Schwingungsformdaten.

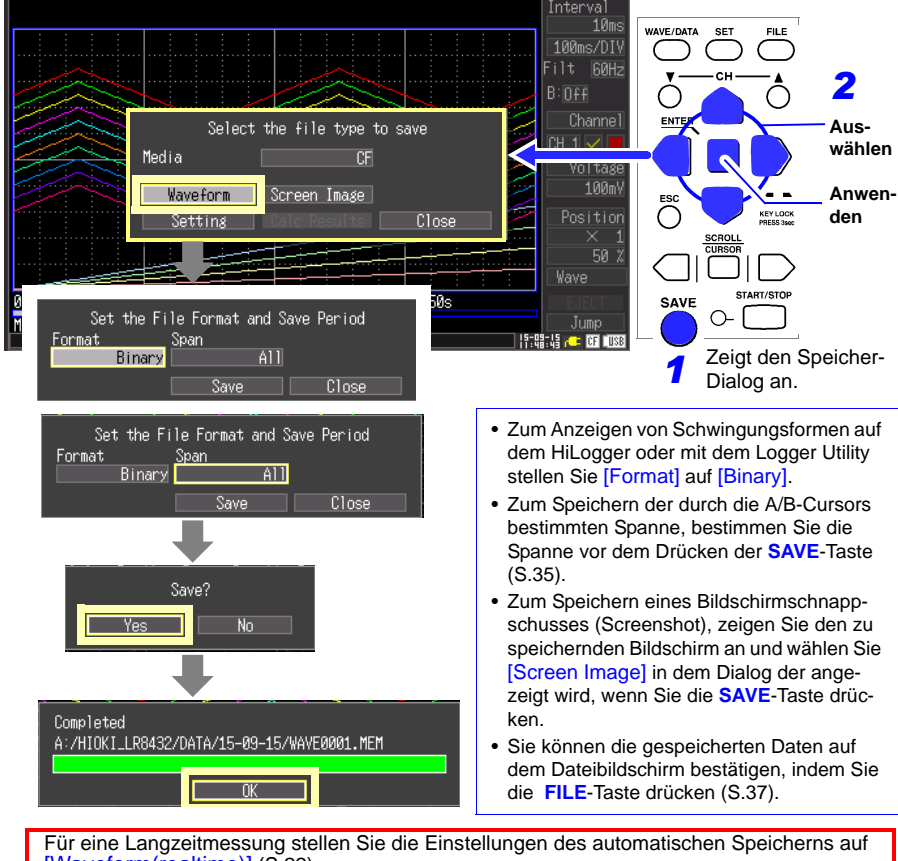

[Waveform(realtime)] [\(S.22\)](#page-23-1). Wenn [Cont] aktiviert ist, ist die Datenaufzeichnung auf die Größe des internen Speichers des HiLoggers beschränkt.

Um einen Datenverlust zu vermeiden empfehlen wir, sowohl das AC-Netzteil als auch den Akkupack zu verwenden.

Für Angaben zur Analysemethode siehe ["Analysieren" \(p. 33\).](#page-34-1)

## <span id="page-28-0"></span>**Überwachen des Energieverbrauchs**

Dieser Abschnitt beschreibt die Impulsmessung unter Verwendung eines Wattstundenzählers\* zum Abrufen von integrierten Stromkonsumdaten für einen Monat. \* Der Beispiel-Wattstundenzähler liefert einen Ausgang von 50.000 Impulsen/kWh.

### 1 **Vorbereitungen vor der Messung**

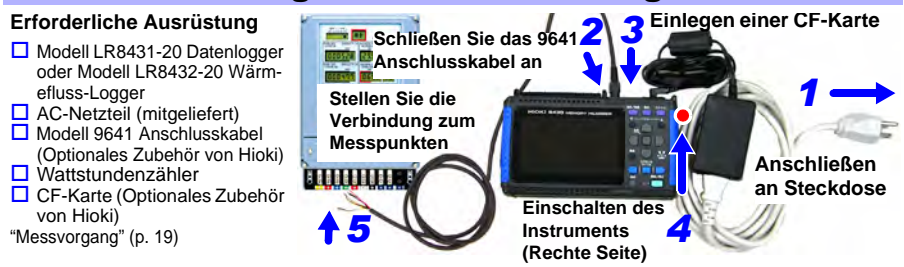

## 2 **Konfigurieren der Messeinstellungen**

Nehmen Sie Einstellungen der Aufzeichnungszeit auf dem Setting-Bildschirm vor.

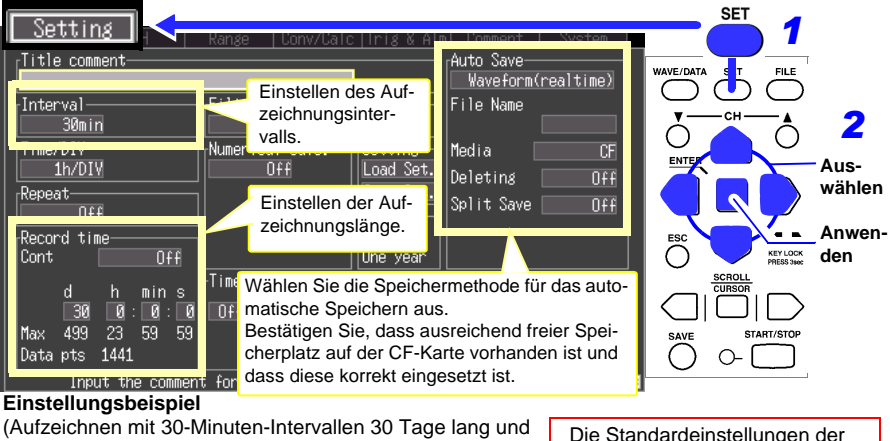

automatisches Speichern auf der CF-Karte) Intervall: 30min Record time: Cont Off, 30 days Auto Save: Waveform(realtime)

Die Standardeinstellungen der nicht eingerahmten Elemente müssen nicht geändert werden. Falls erforderlich ändern.

Aktivieren Sie [Deleting] (auf [On] gestellt) um alte Dateien zu löschen, wenn die CF-Karte oder das USB-Speichergerät voll wird. Anderenfalls, wenn es deaktiviert ist (auf [Off] gestellt) wird die Speicherung gestoppt, wenn die Karte voll ist. Wenn Sie außerdem Messungen in mehreren Dateien in bestimmten Intervallen speichern wollen, stellen Sie [Split Save] auf [On] oder auf [Ref Time] und stellen Sie das Intervall wie benötigt ein.

Nehmen Sie Einstellungen des Eingangskanals auf dem CH-Bildschirm vor.

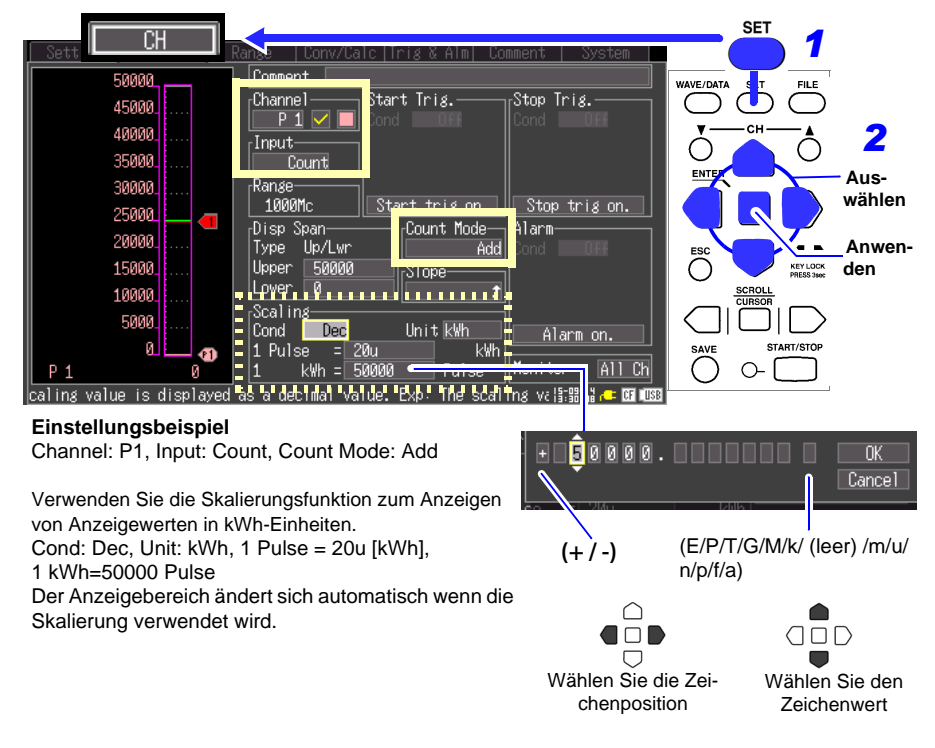

## 3 **Starten und Stoppen der Messung**

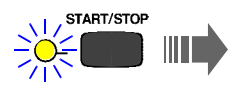

#### Drücken Sie die **[START/ STOP]**-Taste.

Die angegebene Datenlänge wird auf der CF-Karte aufgezeichnet und gespeichert.

Die Aufzeichnung stoppt dreißig Tage nach dem Start.

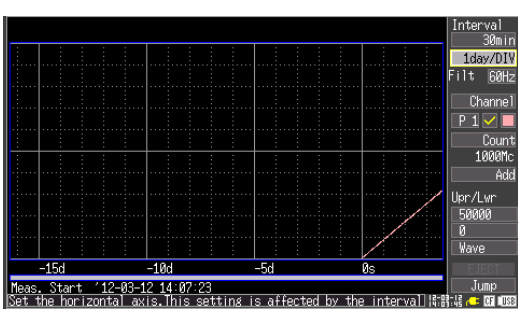

Um die Aufzeichnung zu unterbrechen, drücken Sie erneut die **START/STOP** -Taste.

Für Angaben zur Analysemethode siehe ["Analysieren" \(p. 33\).](#page-34-1)

## <span id="page-30-0"></span>**Überwachen des Wärmeflusses (Nur Modell LR8432-20)**

Dieser Abschnitt beschreibt die simultane Messung von Wärmefluss und Temperatur unter Verwendung eines Wärmeflusssensors und einem Thermoelement des Typs K zum Erhalten von Wärmefluss- und Temperaturdaten einmal pro Sekunde, zur Messung dieser Änderungen. (Nur Modell LR8432-20) (Da sie mit einem Thermoelement des Typs K ausgestattet sind, wird für die folgenden Modelle kein weiteres Thermoelement benötigt: Wärmeflusssensor Z2012-01, Z2013-01, Z2014-01, Z2015-01, Z2016-01 und Z2017-01.)

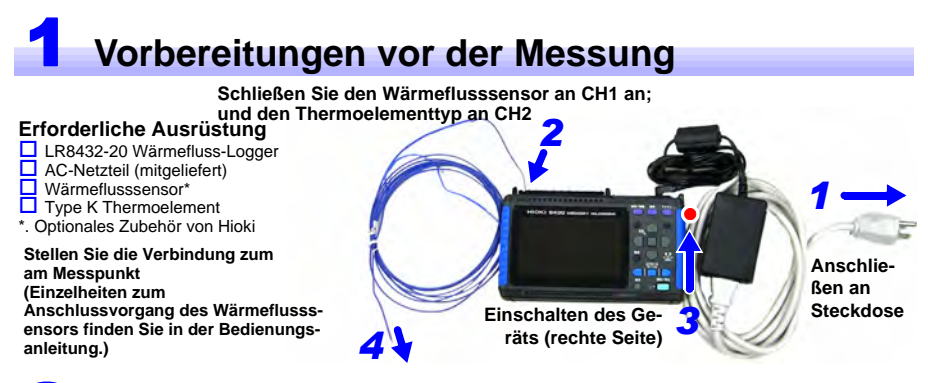

### 2 **Konfigurieren der Messeinstellungen**

Nehmen Sie Einstellungen der Aufzeichnungszeit auf dem Setting-Bildschirm vor.

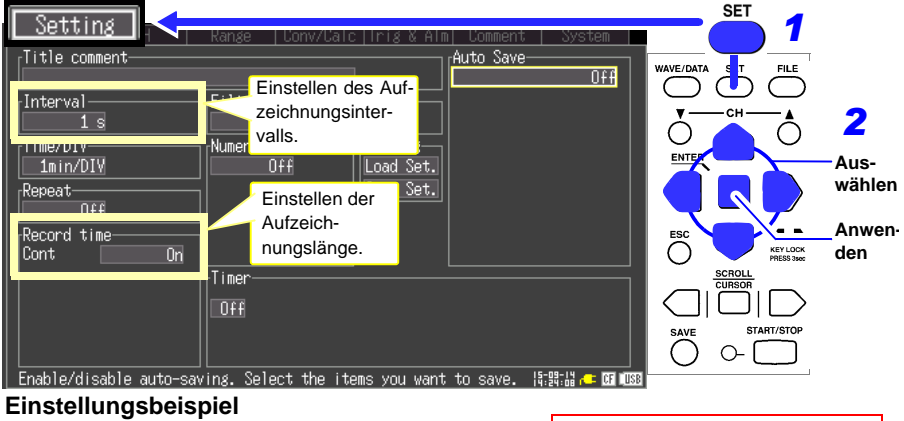

(zum Aufzeichnen in Intervallen von einer Sekunde vom Start der Messung bis zum erneuten Drücken der Taste **START/STOP**) **Intervall: 1s Record time: Cont On**

Die Standardeinstellungen der nicht eingerahmten Elemente müssen nicht geändert werden. Diese falls erforderlich ändern.

Nehmen Sie Einstellungen des Eingangskanals auf dem Bildschirm CH vor. **CH1-Einstellung**

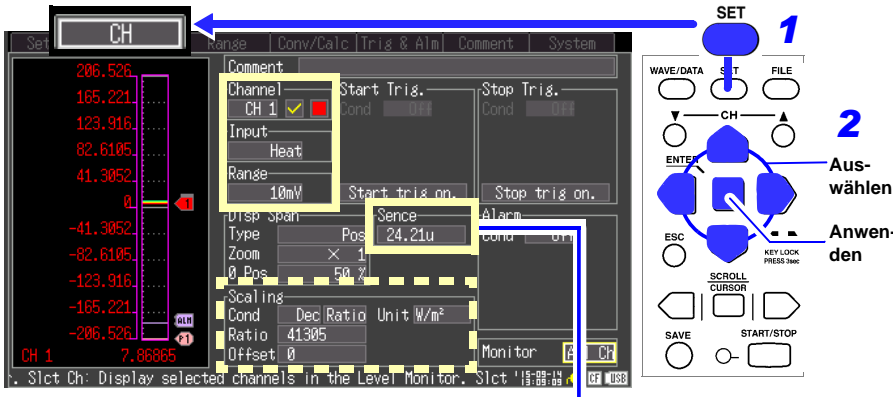

### **Einstellungsbeispiel**

### **Channel: CH1, Input: Heat, Range: 10 mV**

Geben Sie die Empfindlichkeitskonstante des Sensors an. Der mit dem Wärmeflusssensor mitgelieferte Testbericht enthält die Empfindlichkeitskonstante des Sensors. Wenn die Empfindlichkeitskonstante eingestellt ist, wird die Skalierung des entsprechenden Kanals automatisch geändert.

Stellen Sie die Anzeigespanne nach Bedarf ein.

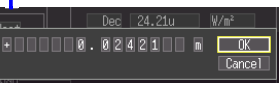

#### **(Beispiel)**

Empfindlichkeitskonstante: 0,02421 mV/  $W.m^{-2}$ 

(Geben Sie falls nötig auch ein Einheits-Präfix ein).

### **CH2-Einstellung**

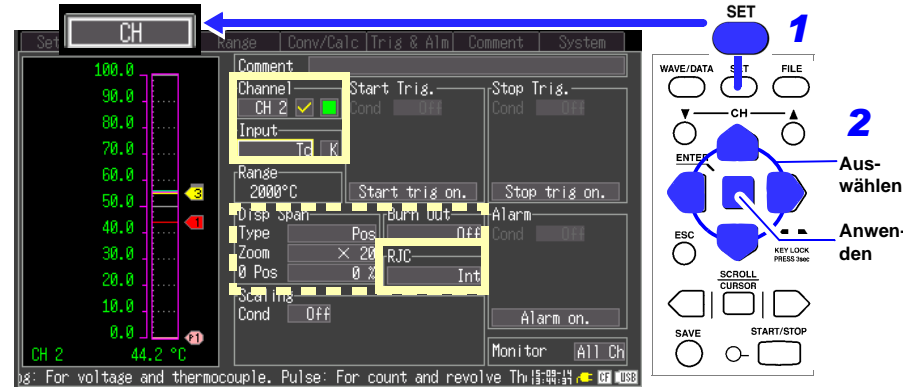

#### **Einstellungsbeispiel**

**Channel: CH2, Input: Tc,K (Thermoelement), RJC: Int** Aktivieren Sie die Erkennung von offenen Stromkreisen und stellen Sie den Anzeigebereich nach Bedarf ein.

Die Standardeinstellungen der nicht eingerahmten Elemente müssen nicht geändert werden. Diese falls erforderlich ändern.

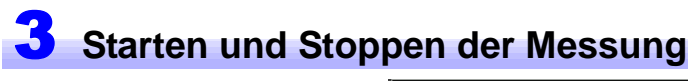

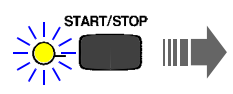

Drücken Sie die **[START/STOP]**- Taste.

In diesem Fall werden Messdaten so lange aufgezeichnet, bis Sie die **START/STOP**-Taste erneut drücken.

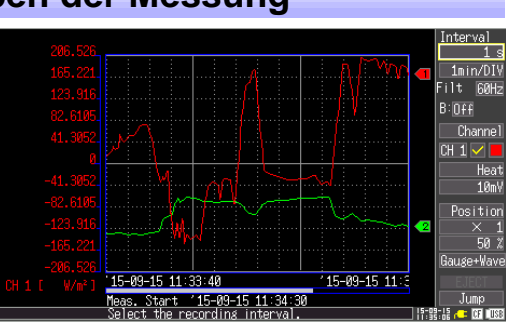

#### **Beobachten der Schwingungsform mit Anzeige von zwei Pegeln (Nach Bedarf)**

Beobachten Sie die Schwingungsform mit Anzeige von zwei Pegeln auf dem [Gauge+Wave]-Bildschirm auf dem Schwingungsformbildschirm. Es ist effektiv, die Beziehung zwischen dem Wärmefluss und der Temperatur zu bestimmen.

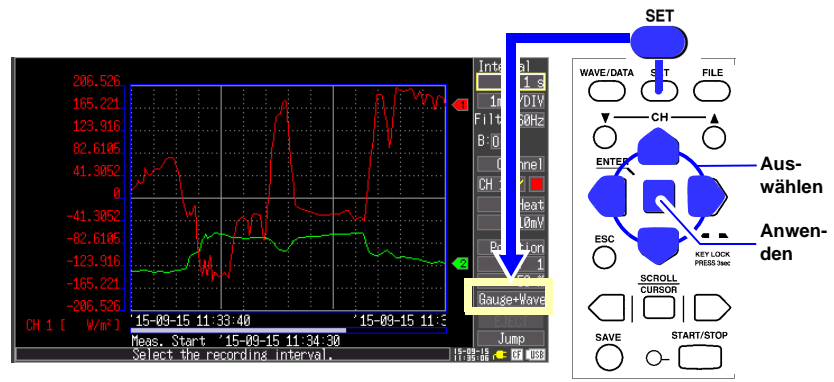

- 1. Drücken Sie die **WAVE/DATA** -Taste um [Gauge+Wave] anzuzeigen.
- 2. Stellen Sie [B: ON] ein. (Dies aktiviert die Anzeigekanalauswahl und der Pegel B wird auf der linken Bildschirmseite angezeigt.)

Der Pegel A kann durch Drücken der CH ▲-Taste oder der CH V-Taste umgeschaltet werden. (Für Angaben zur Analysemethode siehe ["Analysieren" \(p. 33\).](#page-34-1))

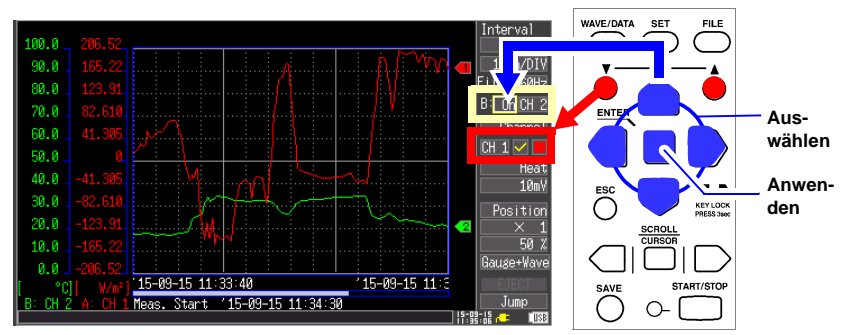

## <span id="page-34-1"></span><span id="page-34-0"></span>**Analysieren**

### **Anzeigen einer Messungsschwingungsform**

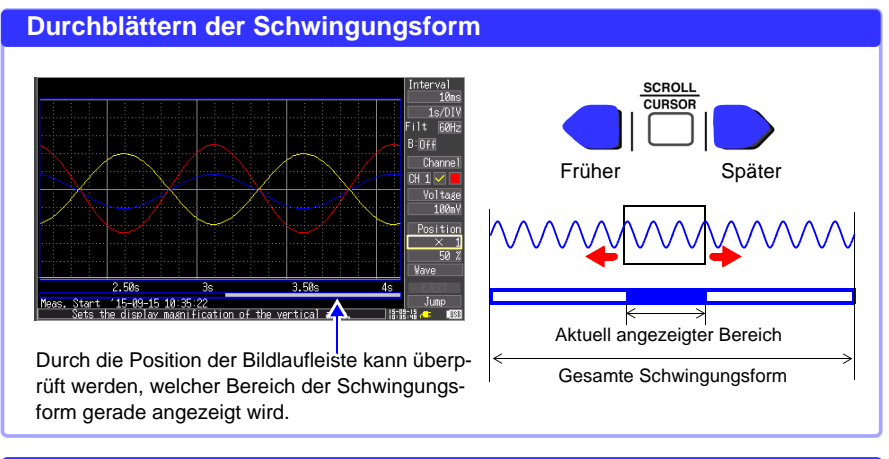

#### **Zoomen der Schwingungsformanzeige**

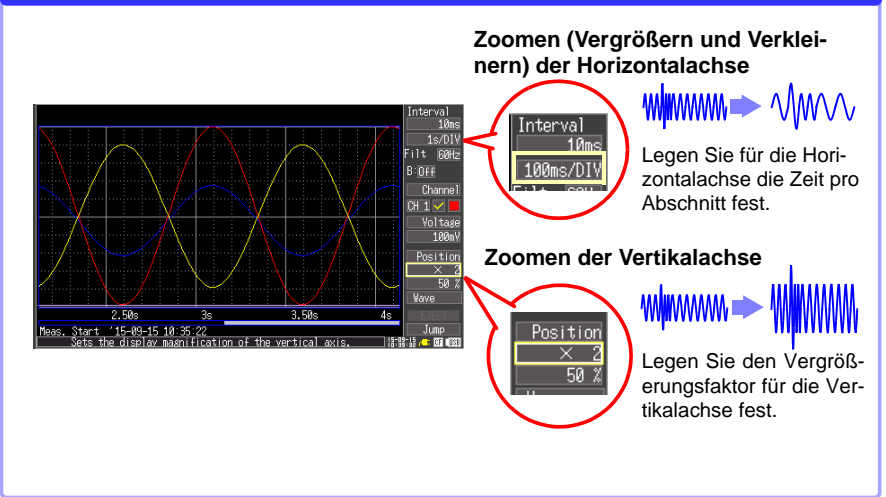

### **Anzeigen von Messwerten**

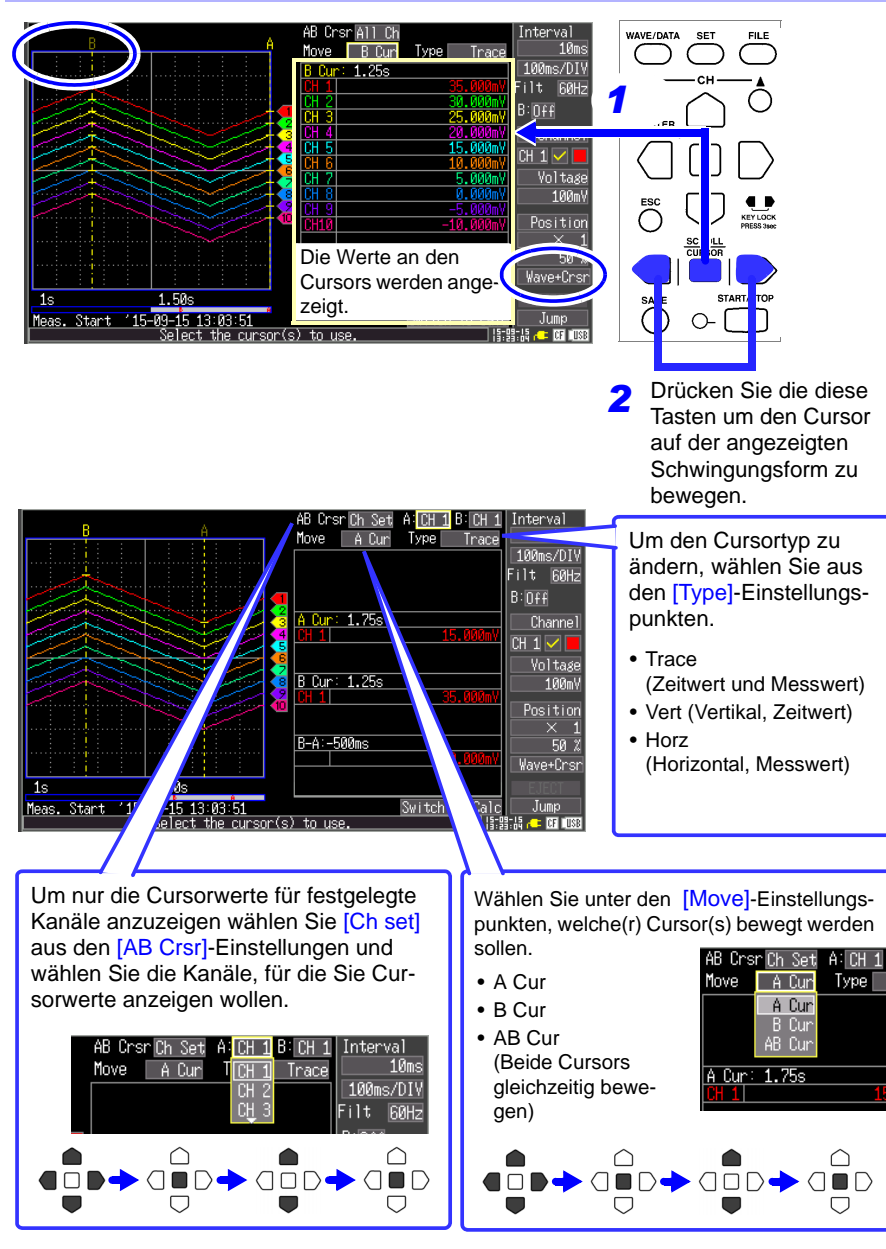

<span id="page-36-0"></span>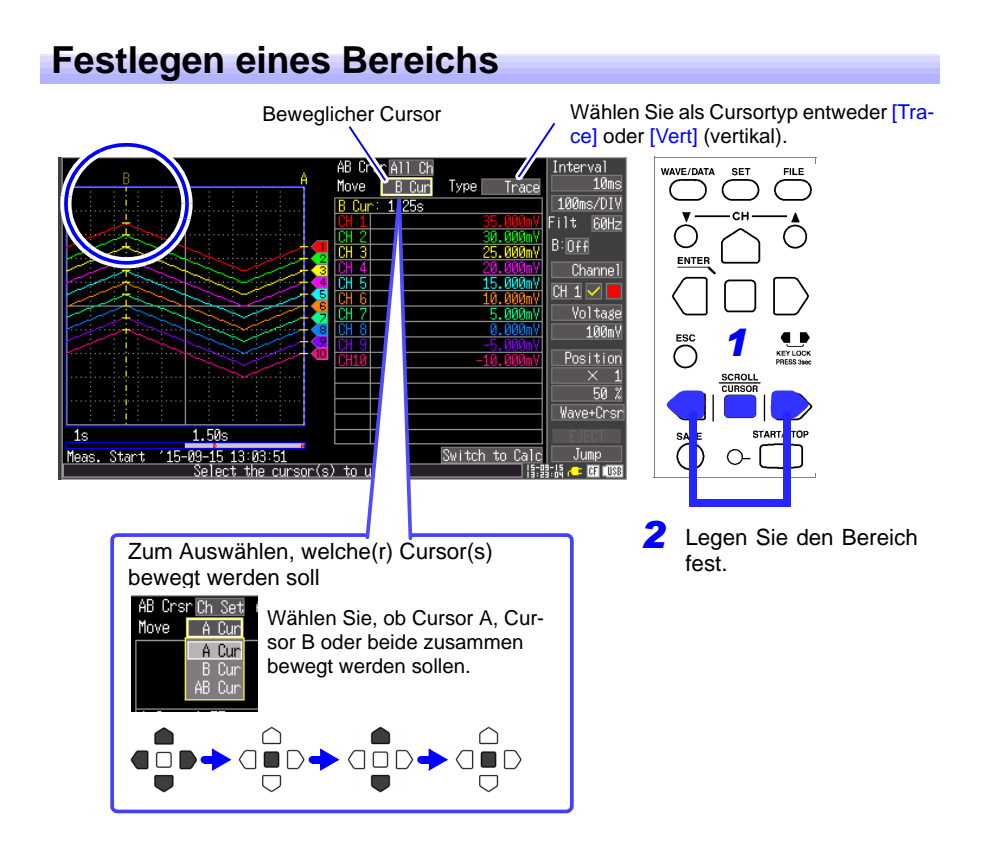

### **Berechnen von Messdaten**

Es können gleichzeitig bis zu vier Berechnungen angewendet werden. Berechnungstypen: Durchschnitt, Scheitelwert, Maximum, Minimum, Zeit bis Maximum, Zeit bis Minimum und Summe (nur LR8432-20)

Drücken Sie die **WAVE/DATA** -Taste mehrmals, um **[Wave+Calc]** anzuzeigen. *1*

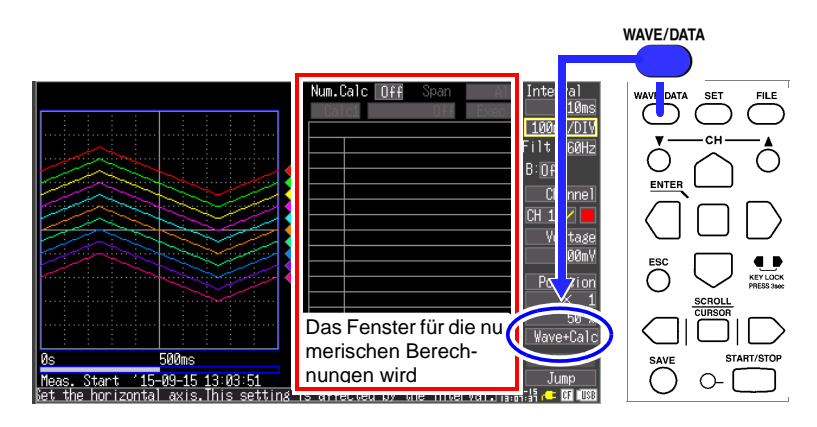

2 Aktivieren Sie [Num.Calc] (auf On stellen) und stellen Sie bis zu vier Berechnungstypen ein (1 bis 4).

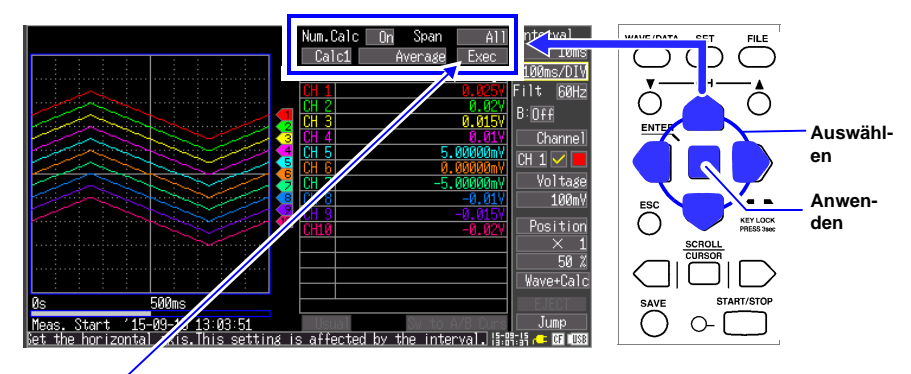

Wählen Sie **[Exec]** und drücken Sie die **ENTER**-Taste um die Berechnungser-*3* gebnisse anzuzeigen.

### <span id="page-38-0"></span>**Anzeigen der Inhalte von CF-Karten / USB-Speichergeräten**

Mit dem Instrument gespeicherte Daten können auf dem Dateibildschirm überprüft werden. Sie werden wie folgt auf der CF-Karte oder dem USB-Speichergerät gespeichert. Die Nummern in den Dateinamen werden automatisch der Reihe nach generiert.

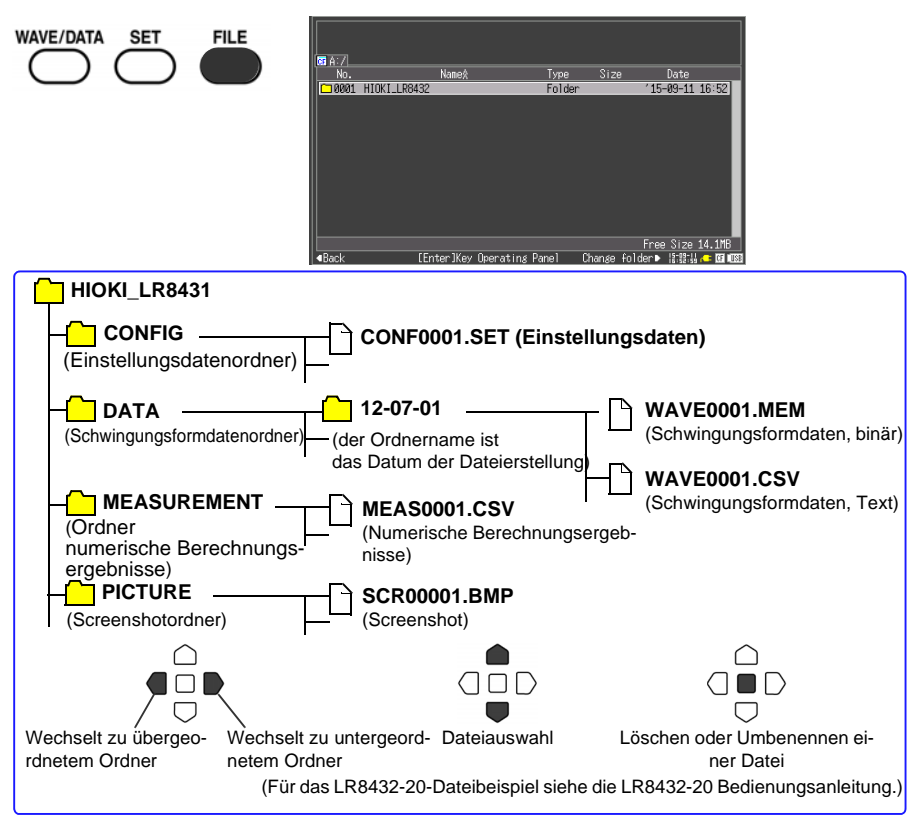

#### **Analysieren von HiLogger-Daten auf einem Computer**

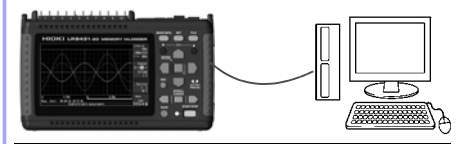

Zum Zugreifen auf die CF-Karte des HiLogger' über einen Computer schließen Sie ein USB-Kabel an, nachdem Sie [USB Mode] auf dem [System]-Bildschirm auf [USB Drive] eingestellt haben.

Aufgezeichnete Daten können analysiert und HiLogger-Einstellungen können mit einem Computer und dem mitgelieferten Anwendungsprogramm geändert werden. Es können nicht nur Schwingungsformen sondern auch numerische Werte und Alarmausgangsstatus in Echtzeit überwacht werden. Es können Messdaten von bis zu fünf Instrumenten durch einen Computer unter Verwendung der USB-Anschlüsse verwendet werden. Zum Verwenden von Logger Utility schließen Sie ein USB-Kabel an, nachdem Sie die [USB Mode]-Einstellung auf dem [System]-Bildschirm auf [USB Communication] eingestellt haben.

## Garantieurkunde HIOKI

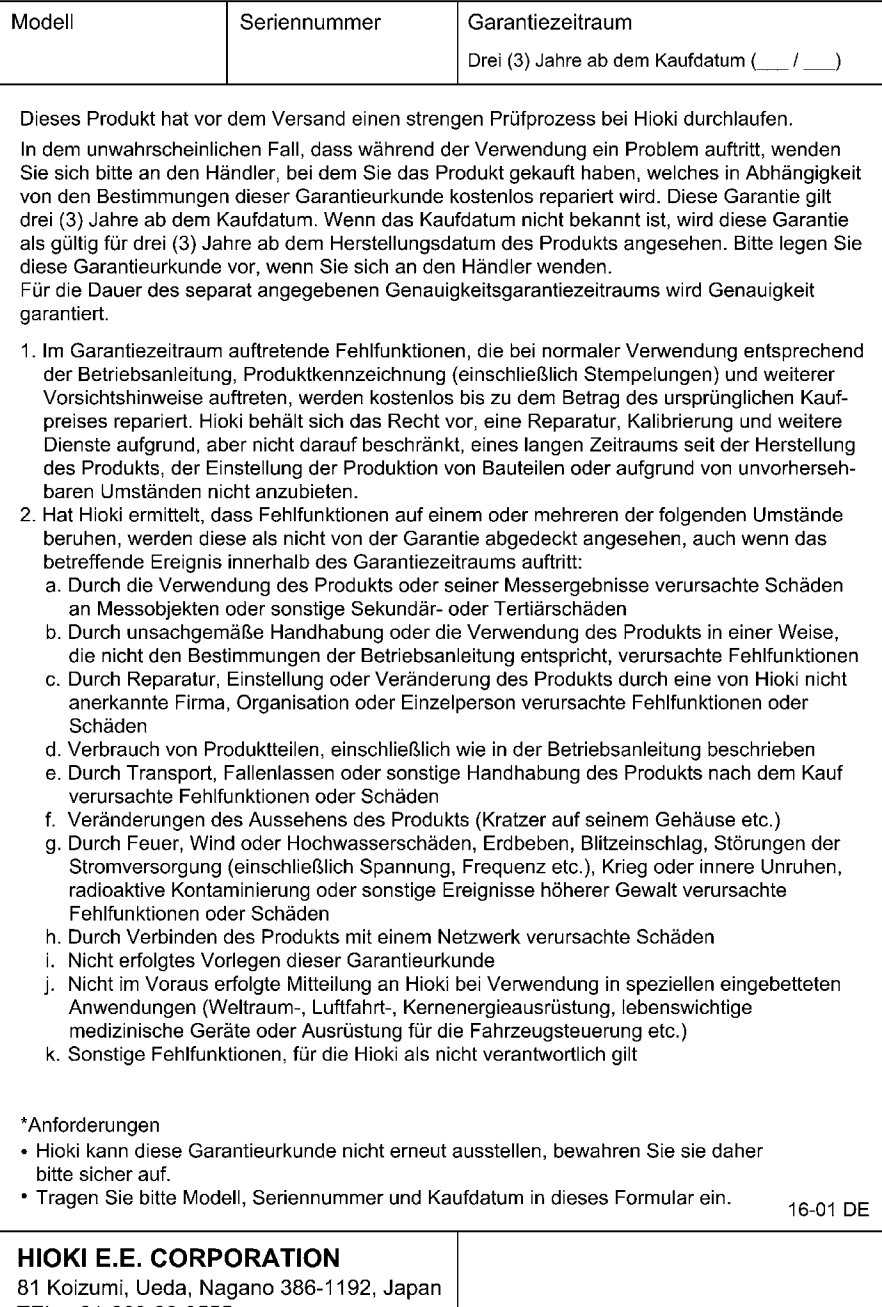

TEL: +81-268-28-0555

FAX: +81-268-28-0559

- · Bitte besuchen Sie für folgende Details unsere Website www.hioki.com:
	- Regionale Kontaktdaten
	- Die aktuellsten Versionen von Bedienungsanleitungen und Anleitungen in anderen Sprachen.
	- Konformitätserklärungen für Instrumente, die den Anforderungen des CE-Kennzeichens entsprechen.
- Bei der Produktion dieses Handbuchs wurde die angemessene Sorgfalt walten gelassen. Wenn Sie jedoch Punkte finden, die unklar oder fehlerhaft sind, kontaktieren Sie bitte Ihren Lieferanten oder die Abteilung für Internationalen Vertrieb im Hauptsitz von Hioki.
- Im Sinne der Produktentwicklung können die Inhalte dieses Handbuchs ohne vorherige Ankündigung geändert werden.
- Der Inhalt dieses Handbuchs ist urheberrechtlich geschützt. Es wird keine Wiedergabe, Vervielfältigung oder Veränderung der Inhalte ohne die Genehmigung von Hioki E.E. Corporation gestattet.

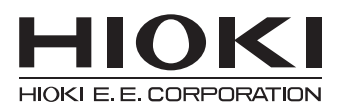

### **Hauptsitz**

81 Koizumi, Ueda, Nagano 386-1192, Japan TEL +81-268-28-0562 FAX +81-268-28-0568 os-com@hioki.co.jp (Abteilung für Internationalen Vertrieb)

## www.hioki.com

1601DE

Bearbeitet und herausgegeben von Hioki E.E. Corporation

Gedruckt in Japan